# **Samsung**

# **Galaxy Y GT S5360**

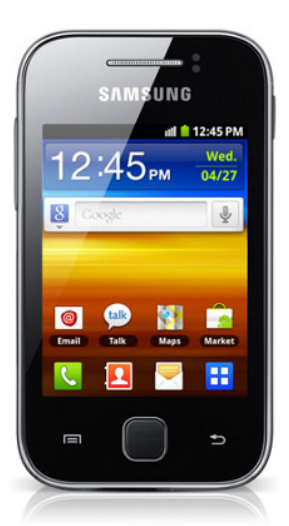

Euskaltelek itzulitako eta ekoiztutako eskuliburua

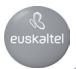

# **Eskuliburuaren erabilera**

Eskerrak ematen dizkizugu Samsung telefono mugikor hau aukeratzeagatik. Samsungen aparteko teknologian eta goi-mailako estandarretan oinarritutako kalitate handiko komunikazio mugikorra eta entretenimendua emango dizu gailu honek.

Zure gailuaren funtzioak eta ezaugarriak azaltzeko bereziki diseinatua da erabiltzailearen eskuliburu hau.

# **Lehenengo irakurri beharrekoa**

- Gailua erabiltzen hasi aurretik, irakurri arretaz eskuliburu hau, erabilera zuzena eta segurua bermatzeko.
- Gailuaren aurrez zehaztutako doikuntzetan oinarrituta daude eskuliburu honetako deskribapenak
- Gerta daiteke eskuliburu honetan erabiltzen diren irudiak eta pantailairudiak ez izatea produktu errealak dituen berak.
- Gerta daiteke eskuliburu honetako edukiak eta zerbitzu-hornitzaileak edo telefono-operadoreak emandako produktua edo softwarea bat ez etortzea. Gainera, aurrez abisatu gabe alda daiteke. Eskuliburu honen bertsio eguneratuena eskuratzeko, ikus http://www.samsung.com/.
- Erabilgarri dauden funtzioak eta zerbitzu osagarriak aldatu egin daitezke gailuaren, softwarearen edo zerbitzu-hornitzailearen arabera.
- Erabiltzailearen eskuliburu honen formatua eta entrega Google Android sistema eragilean oinarritzen da, baina erabiltzailearen sistema eragilearen arabera alda daiteke.
- Aplikazioak eta funtzioak aldatu egin daitezke herrialdearen, eskualdearen edo hardware-zehaztapenen arabera. Samsungek ez ditu bere gain hartzen hirugarrenen aplikazioek sorrarazitako errendimenduarazoak.
- Samsungek ez du bere gain hartzen editatutako erregistroak doitzeagatik edo sistema eragileko softwarean aldaketak egiteagatik sor daitezkeen errendimendu- edo bateraezintasun-arazoen erantzukizunik. Sistema eragilea pertsonalizatzen saiatzeak gailuak edo aplikazioek oker funtzionatzea eragin dezake.
- Gailu mugikorraren softwarea eguneratzeko,

ikus http://www.samsung.com/.

- Gailu honek hornitzen dituen softwareak, soinu-iturriek, pantailaren atzealdeek, irudiek eta gainerako edukiek Samsungen eta haien jabeen lizentzia dute, erabilera mugaturako. Material horiek helburu komertzialekin edo beste helburu batzuekin erabiltzea egile-eskubideen legeak urratzea da. Samsung ez da egingo erabiltzailearen arau-hauste horien arduradun.
- Gorde eskuliburu hau behar duzunean kontsultatu ahal izateko.

# **Jakinarazpenak egiteko ikonoak**

Hasi aurretik, eskuliburu honetan agertzen diren ikonoak ezagutzea komeni da:

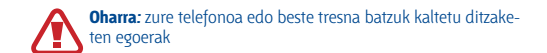

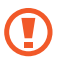

**Kontuz:** zure gailua edo beste tresna batzuk kaltetu ditzaketen egoerak

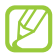

**Oharra:** oharrak, erabilera-gomendioak eta informazio gehigarria

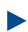

**Ikus:** lotutako informazioa duten orrialdeak. Adibidez: ? 12. or (esan nahi du 12. orria ikusi behar duzula)

**Ondoren:** pauso bat emateko hautatu behar dituzun aukeren edo menuen ordena. Adibidez: Pantaila nagusian, ireki aplikazio-zerrenda, eta hautatu Ajustes > Acerca del teléfono (horrek esan nahi du Ajustes, eta, ondoren, Acerca del telefono hautatu behar duzula).

**Kortxeteak:** telefonoaren teklak; adibidez: [ ] (menuaren tekla  $\begin{bmatrix} \cdot & \cdot & \cdot \\ \cdot & \cdot & \cdot \\ \cdot & \cdot & \cdot \\ \cdot & \cdot & \cdot \end{bmatrix}$  **Kortxeteak:** te

# **Egile-eskubideak**

Copyright © 2011 Samsung Electronics

Erabiltzailearen eskuliburu hau nazioarteko egile-eskubideen legeek babestuta dago.

Ezin da eskuliburu honen zatirik erreproduzitu, banatu, itzuli ez eta transmititu ere bitarteko elektroniko edo mekanikoak erabiliz (fotokopiatzea eta grabatzea barne), eta ezingo da gorde informazioa gordetzeko eta berreskuratzeko sistemetan Samsung Electronicsen aurretiazko idatzizko baimenik gabe.

#### **4** Eskuliburuaren erabilera

# **Marka komertzialak**

- SAMSUNG eta SAMSUNGen logotipoa Samsung Electronicsen marka erregistratuak dira.
- Google, Inc.-en marka erregistratuak dira GoogleTM, Google Maps™, Google Mail™, YouTube™, Google Talk™ eta Android Market™-ren logotipoak.
- srs eta srs SRS Labs, Inc.-en marka erregistratuak dira. SRS Labs, Inc.-en lizentziapean erabiltzen dira CS Headphone eta WOW HD teknologiak.
- Bluetooth SIG, Inc.-en marka komertzial erregistratua da Bluetooth® mundu osoan.
- Wi-Fi Allianceren marka komertzial erregistratuak dira Wi-Fi®, Wi-Fi CERTIFIEDen logotipoa eta WiFi-ren logotipoa.
- Gainerako marka komertzialak eta egile-eskubideak beren jabeenak dira.

# $C$   $\epsilon$  0168 $\Omega$

# **Edukiak**

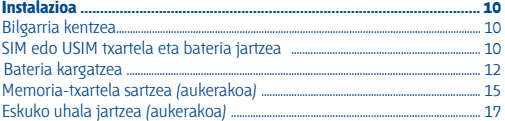

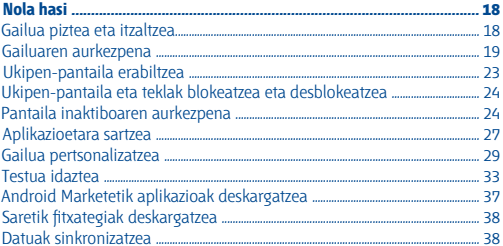

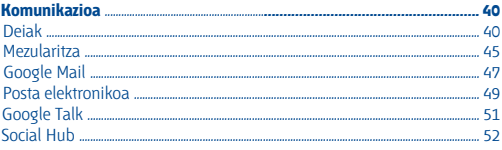

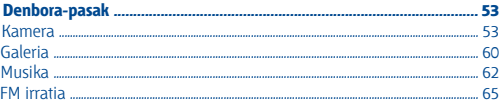

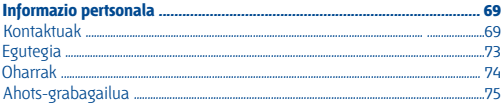

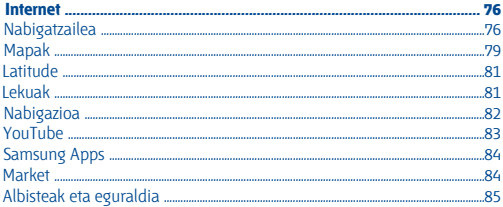

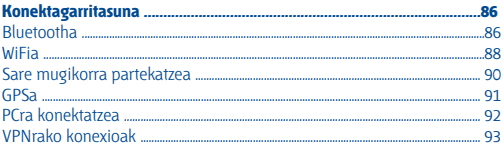

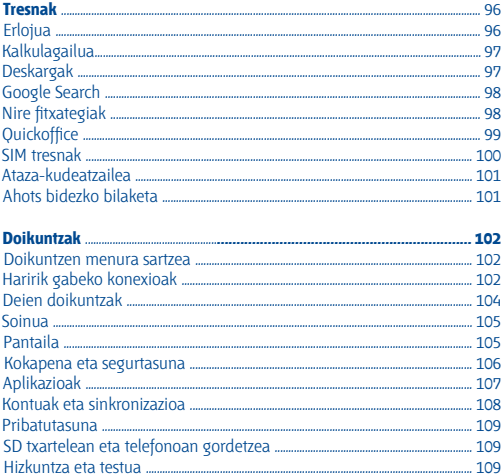

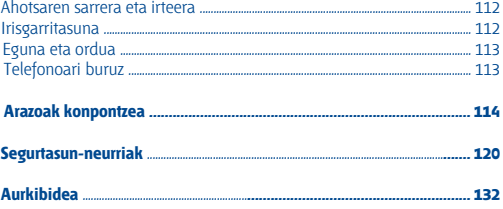

# **Instalazioa**

# **Bilgarria kentzea**

Bilatu elementu hauek produktuaren kaxan:

- Gailu mugikorra
- Bateria
- Bizkor hasteko gida

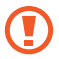

Samsungek onartutako softwarea soilik erabili. Software piratak kalteak edo arazoak eragin ditzake gailuaren funtzionamenduan, eta fabrikatzailearen bermeak ez ditu estaltzen kalte horiek.

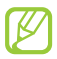

- Litekeena da gailuarekin batera datozen elementuak eta osagarriak aldatzea herrialde batetik bestera edo hornitzaile batetik bestera.
- Osagarri gehiago eskuratu ditzakezu Samsungen tokiko hornitzailearen bidez.
- Terminalarekin batera ematen diren osagarriek funtzionatzen dute ondoen zure gailuarekin.
- Gerta daiteke gailuarekin batera eman ez diren osagarriak eta gailua bateraezinak izatea.

### **SIM edo USIM txartela eta bateria jartzea**

Zerbitzu zelular batean izena ematean, harpidedunaren identifikaziozenbakia (SIM txartela) jasoko duzu; han daude izen-ematearen datu guztiak, hala nola identifikazio pertsonaleko zenbakia (PIN) eta aukerako zerbitzuak. UMTS edo HSDPA zerbitzuak erabiltzeko, harpidedunaren identifikazio-modulu unibertsalaren txartel bat (USIM) eskuratu dezakezu.

#### **SIM edo USIM txartela eta bateria sartzeko:**

- **1 Gailua piztuta badago, luze sakatu (D), eta hautatu Apagar > Aceptar** itzaltzeko.
- **2** Kendu atzeko estalkia.

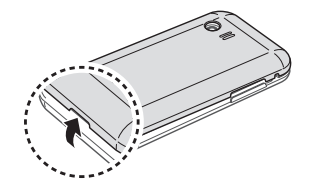

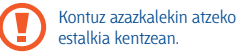

**3** Sartu SIM edo USIM txartela urre-koloreko kontaktuak beherantz begira dituela.

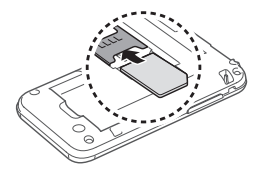

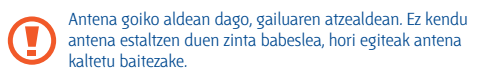

**4** Sartu bateria.

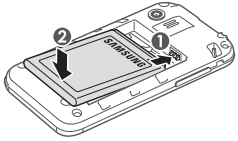

**5** Jarri berriro atzeko estalkia.

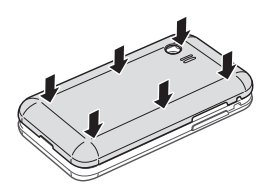

### **Bateria kargatzea**

Gailua lehen aldiz erabili aurretik, bateria kargatu behar duzu.

Gailua kargatzeko, emandako kargagailua erabil dezakezu, edo PC batera konektatu USB kable baten bidez.

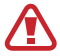

Erabili beti Samsungek onartzen dituen kargagailu eta kableak. Baimenik gabeko kargagailuek eta kableek bateria leherrarazi dezakete, eta gailua kaltetu.

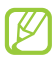

- Bateriaren maila baxua denean, gailuak ohartarazpentonua igortzen du, eta bateria baxu dagoela dioen mezua bistaratzen du. Gainera, bateriaren ikonoa (...) hutsik agertzen da. Bateria-maila gailuak funtzionatzeko baxuegia bada, itzali egingo da automatikoki. Kargatu bateria gailua erabiltzen jarraitzeko.
- Bateria guztiz deskargatuta badago, ezingo duzu gailua piztu, ezta kargagailua konektatuta dagoela ere. Utzi bateria deskargatua ordu batzuez kargatzen, gailua berriro pizten saiatu aurretik.

#### **> Kargagailuarekin kargatzea**

- **1** Ireki funtzio ugariko hargunearen estalkia.
- **2** Konektatu kargagailuaren mutur txikia funtzio ugariko hargunera.

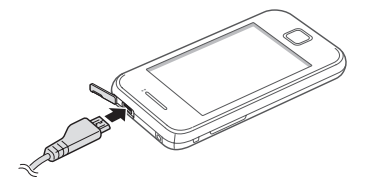

Kargagailua gaizki konektatuz gero, baliteke gailuari kalteak eragitea. Bermeak ez ditu barne hartzen okerreko erabileragatik sortutako kalteak.

**3** Konektatu kargagailuaren mutur handia korronte-hargune batera.

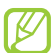

- Gailua erabil dezakezu kargatzen ari dela, baina baliteke guztiz kargatzeko denbora gehiago behar izatea.
- Gailua kargatzen ari den bitartean, gerta daiteke ukipenpantailak ez funtzionatzea, energia-hornidura ez delako egonkorra. Hori gertatzen bada, deskonektatu kargagailua gailutik.
- Kargatzen ari den bitartean, gerta liteke gailua berotzea. Hori normala da, eta ez du eraginik telefonoaren bizitza erabilgarrian edo errendimenduan.
- Gailua ez bada ongi kargatzen, joan Samsungen zerbitzuzentro batera, gailua eta kargagailua hartuta.

**4** Bateria erabat kargatuta dagoenean, deskonektatu kargagailua gailutik, eta, gero, korronte-hargunetik.

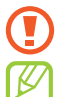

Ez kendu bateria aurrez kargagailua kendu gabe. Hala eginez gero, gailuak kalteak izan ditzake.

Kargagailuak ez du pizteko eta itzaltzeko etengailurik, eta, beraz, ez du elektrizitate-hornidura eteteko aukerarik; ondorioz, erabiltzaileak kendu behar du kargagailua saretik. Gainera, konektatuta dagoenean, entxufetik gertu egon behar du. Energia aurrezteko, deskonektatu kargagailua erabiltzen ari ez zarenean.

#### **> USB kable baten bidez kargatzea**

Kargatu aurretik, egiaztatu PCa piztuta dagoela.

- **1** Ireki funtzio ugariko hargunearen estalkia.
- **2** Konektatu USB kablearen mutur bat (mikro USBa) funtzio ugariko hargunean.
- **3** Konektatu USB kablearen beste muturra PCaren USB ataketako batean.

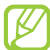

Erabiltzen duzun USB kablearen arabera, gerta liteke kargatzearen hasiera segundo batzuk atzeratzea.

**4** Bateria guztiz kargatuta dagoenean, deskonektatu USB kablea gailutik, eta, gero, PCtik.

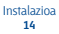

# **Memoria-txartela sartzea (aukerakoa)**

Multimedia-fitxategi gehiago biltegiratzeko, memoria-txartela sartu behar duzu. 32 GB-ra arteko ahalmena duten microSD™ edo microSD-HC™ memoria-txartelak onartzen ditu telefonoak (fabrikatzailearen eta memoria-txartel motaren arabera).

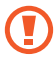

Industriak memoria-txartelentzat onartutako estandarrak erabiltzen ditu Samsungek, baina baliteke marka batzuk ez izatea guztiz bateragarriak gailuarekin. Bateragarria ez den memoriatxartel bat erabiltzen baduzu, gailua edo memoria-txartela honda dezakezu, baita txartelean gordetako datuak ere.

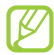

- Memoria-txarteletan, FAT fitxategi-egitura soilik onartzen du gailuak. Fitxategi-egitura ezberdinarekin formateatu den txartel bat sartzen baduzu, berriz formateatzeko eskatuko dizu gailuak.
- Datuak sarri idazten eta ezabatzen arituz gero, memoriatxartelaren bizitza erabilgarria murriztu egiten da.
- Gailuan memoria-txartel bat sartzen duzunean, memoriatxartelaren fitxategi-direktorioa sdcard karpetan agertuko da.
- **1** Kendu atzeko estalkia.
- **2** Sartu memoria-txartela urre-koloreko kontaktuak beherantz begira dituela.

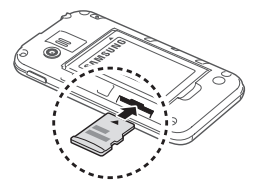

- **3** Sartu memoria-txartela horretarako dagoen zirrikituan, dagokion tokian geratzen den arte.
- **4** Jarri berriro atzeko estalkia.

#### **> Memoria-txartela kentzea**

Memoria-txartel bat kendu aurretik, desmuntatu, seguru erauzteko.

- 1 Pantaila nagusian, hautatu **[1] > Ajustes > Almacenamiento en tarjeta SD y teléfono > Retirar tarjeta SD > Aceptar.**
- **2** Kendu atzeko estalkia.
- **3** Sakatu kontuz memoria-txartela, gailutik atera arte.
- **4** Atera memoria-txartela.
- **5** Jarri berriro atzeko estalkia.

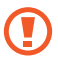

Ez atera memoria-txartela gailua informazioa transferitzen ari den bitartean edo txartelean sartuta zauden bitartean; izan ere, datuak gal ditzakezu, eta txartela edo gailua hondatu.

#### **> Memoria-txartela formateatzea**

Memoria-txartela PC batean formateatzen baduzu, litekeena da gailuarekin bateragarria ez izatea. Gailuan bakarrik formateatu memoria-txartela.

Pantaila nagusian, hautatu **[] > Ajustes > Almacenamiento en tarjeta SD y teléfono > Retirar tarjeta SD > Aceptar > Formatear tarjeta SD > Formatear tarjeta SD > Borrar todo.**

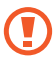

Memoria-txartela formateatu aurretik, gogoan izan gailuan gordetako datu garrantzitsu guztien segurtasun-kopia egin behar dela. Fabrikatzailearen bermeak ez ditu estaltzen erabiltzaileen ekintzek eragindako datu-galerak.

# **Eskuko uhala jartzea (aukerakoa)**

- **1** Kendu atzeko estalkia.
- **2** Pasatu eskurako zinta zirrikitutik, eta lot iezaiozu irtengune txikiari.

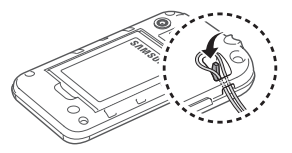

**3** Jarri berriro atzeko estalkia.

# **Nola hasi**

# **Gailua piztea eta itzaltzea**

Gailua pizteko, luze sakatu [n]. Gailua lehen aldiz piztean, jarraitu pantailako argibideei gailua konfiguratzeko.

Gailua itzaltzeko, luze sakatu [**O**], eta hautatu **Apagar > Aceptar.** 

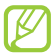

- Haririk gabeko gailuak debekatuta dauden eremuetan zaudenean (hegazkinetan eta ospitaletan, adibidez), bete langile ofizialek egindako ohar eta argibide guztiak.
- Gailuaren sarerik gabeko zerbitzuak bakarrik erabiltzeko, hegazkin moduan jarri gailua. Luze sakatu  $[0]$ , eta hautatu **Modo avión.**

# **Gailuaren aurkezpena**

#### **> Gailuaren diseinua**

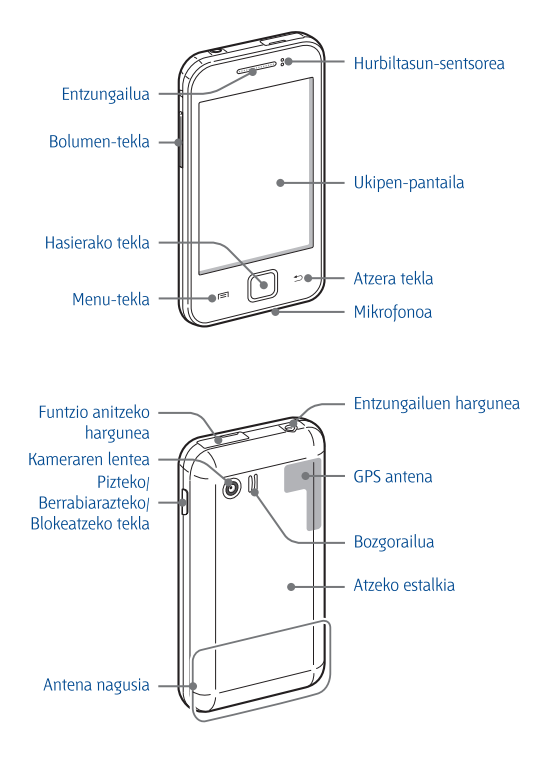

# **Teklak**

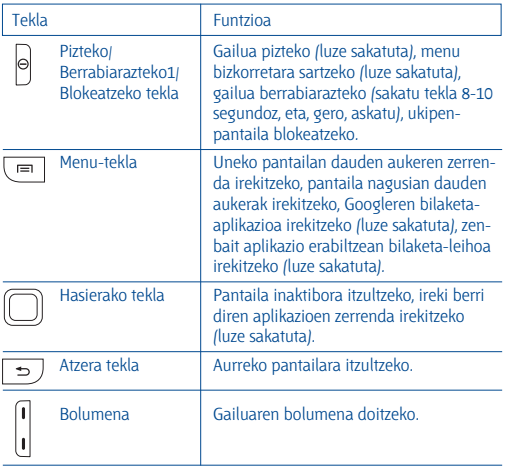

**1.** Zure gailuak errore larri bat bistaratzen badu, deia moztu edo irudia izozten bada, baliteke berrabiarazi egin behar izatea ondo funtzionatzeko.

# **Ikono adierazleak**

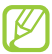

Pantailan bistaratzen diren ikonoak aldatu egin daitezke herrialdearen eta zerbitzu-hornitzailearen arabera.

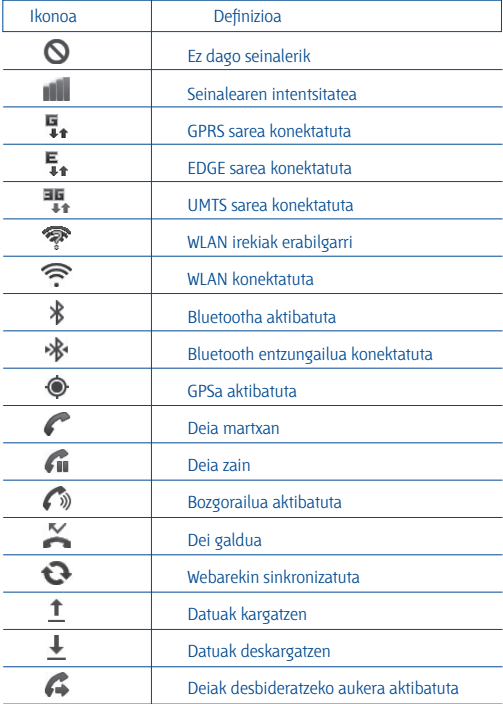

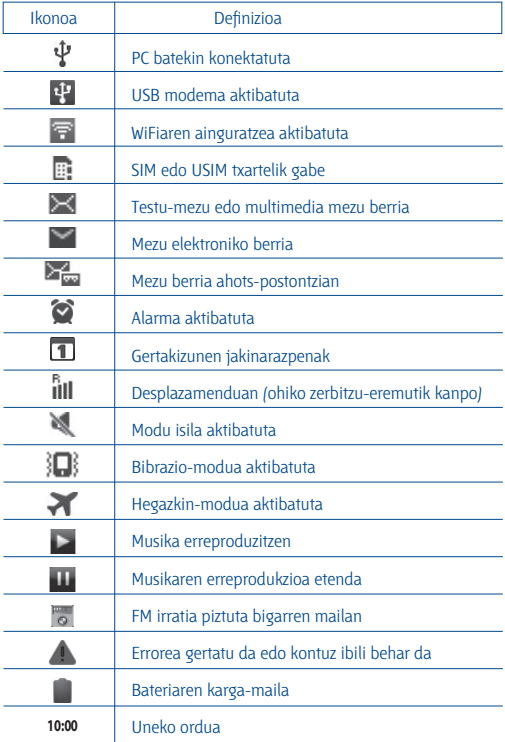

# **Ukipen-pantaila erabiltzea**

Gailuko ukipen-pantailaren bidez, erraz hauta ditzakezu elementuak, bai eta funtzioak egin ere. Ikas itzazu ukipen-pantaila erabiltzeko oinarrizko ekintzak.

- 
- Pantailan arrastorik ez egiteko, ez erabili tresna puntadunik.
- Ukipen-pantailak ez du ukitu behar beste gailu elektrikorik. Deskarga elektrostatikoek ukipen-pantailaren funtzionamenduan eragin dezakete.
- Ukipen-pantailak ez du ura ukitu behar. Litekeena da ukipenpantailak ongi ez funtzionatzea ingurune hezeetan edo bustitzen denean.

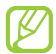

- Ukipen-pantaila ahalik eta ondoen erabiltzeko, kendu pantailaren geruza babeslea gailua erabili aurretik.
- Ukipen-pantailak geruza bat du giza gorputzak emititzen dituen karga elektriko txikiak detektatzen dituena. Errendimendu hobea izateko, hatz-mamiarekin sakatu ukipen-pantaila. Ukipen-pantailak ez du erreakzionatuko puntadun tresnekin (erakusle edo boligrafo batekin, adibidez) sakatuz gero.

Ekintza hauen bidez kontrola dezakezu ukipen-pantaila:

- Sakatu: hatzarekin behin sakatu, menu bat, aukera bat edo aplikazio bat hautatzeko edo abiarazteko.
- Luze sakatu: sakatu elementu bat 2 segundo baino luzaroago, bistaratutako aukeren zerrenda bat irekitzeko.
- Arrastatu: sakatu eta arrastatu hatza gorantz, beherantz, ezkerrerantz edo eskuinerantz, zerrendetako elementuak mugitzeko.
- Arrastatu eta askatu: luze sakatu elementu bat hatzarekin, eta, gero, arrastatu hatza elementua mugitzeko.
- Sakaldi bikoitza: sakatu arin hatzarekin bi aldiz argazkiak edo webguneak ikusten ari zarela, haiek handitzeko edo txikitzeko.
- Atximurra: jarri bi hatz bereizita, eta elkartu azkar.

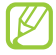

- Gailuak desaktibatu egiten du ukipen-pantaila denbora-tarte jakin batean erabiltzen ez baduzu. Pantaila aktibatzeko, sakatu  $\overline{1}$  $\overline{0}$ ledo hasierako tekla.
- Atzeko argiztapeneko denbora ere doitu dezakezu. Pantaila nagusian, ireki aplikazioen zerrenda, eta hautatu **Ajustes > Pantalla > Tiempo de espera.**

# **Ukipen-pantaila eta teklak blokeatzea eta desblokeatzea**

Gailuarekin egin nahi ez dituzun eragiketarik ez egiteko, ukipen-pantaila eta teklak blokea ditzakezu.

Blokeatzeko, sakatu  $[O]$ . Pantaila desblokeatzeko, sakatu  $[O]$ edo hasierako tekla, eta, hatzekin, ukitu leihoa.

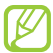

Pantaila blokeatzeko funtzioa aktiba dezakezu beste inor zure datu pertsonaletara eta gailuan gordetako informaziora sar ez  $d$ adin.  $\rightarrow$  31. or.

## **Pantaila inaktiboaren aurkezpena**

Gailua pantaila nagusian dagoenean, pantaila inaktiboa ikusiko duzu. Pantaila nagusian, ikono adierazlean, widgetak, lasterbideak, aplikazioak eta beste zenbait elementu dituzu ikusgai.

Pantaila inaktiboak panel ugari ditu. Mugitu ezkerrera edo eskuinera, pantaila inaktiboaren panel batera iritsi arte.

#### **> Pantaila inaktiboari elementuak eranstea**

Pantaila inaktiboa pertsonaliza dezakezu, aplikazioei zuzeneko sarbideak erantsiz edo aplikazioei elementuak, widgetak edota karpetak gehituz. Pantaila inaktiboari elementuak eransteko:

1 Sakatu **[E] -> Añadir**, edo luze sakatu pantaila nagusiaren eremu hutsa.

**2** Hautatu elementuaren kategoria > elementu bat:

- **Widgets:** pantaila nagusira widgetak eransteko.
- **Accesos directos:** elementuetarako (aplikazioak, gogokoak eta kontaktuak, besteak beste) lasterbideak gehitzeko.
- **Carpetas:** karpeta berri bat sortzeko edo kontaktuentzako karpetak gehitzeko.
- **Fondos de pantalla:** atzeko irudia zehazteko.

#### **> Pantaila nagusian elementuak lekuz aldatzea**

- **1** Luze sakatu elementu bat, lekuz aldatzeko.
- **2** Arrastatu elementua nahi duzun tokiraino.

#### **> Pantaila nagusitik elementuak kentzea**

- **1** Luze sakatu elementu bat, ezabatzeko.
- Zakarrontzia pantaila inaktiboaren beheko aldean azalduko da.
- **2** Arrastatu elementua zakarrontzira.
- **3** Elementua gorri azaltzen denean, askatu.

#### **> Jakinarazpen-panela erabiltzea**

Pantaila nagusian, edo aplikazio bat erabiltzen ari zarela, sakatu ikono adierazleen eremua, eta arrastatu hatza beherantz, jakinarazpen-panela irekitzeko. Haririk gabeko konexioaren funtzioak aktiba edo desaktiba ditzakezu, eta jakinarazpenen zerrendara sartu, mezuen, deien, gertaeren edo prozesuen egoera ezagutzeko. Panela ezkutatzeko, arrastatu zerrendaren beheko aldea gorantz.

Jakinarazpen-panelean, aukera hauek erabil ditzakezu:

- **WiFi:** WLAN konexioaren funtzioa aktibatzeko edo desaktibatzeko. **89. or.**
- **B/T:** haririk gabeko bluetooth funtzioa aktibatzeko edo desaktibatzeko. **86. or.**
- **GPS:** GPS funtzioa aktibatzeko edo desaktibatzeko.
- **Sonido/Vibración:** bibrazio-profila aktibatu edo desaktibatzeko.
- **Rotación autom:** biraketa automatikoa aktibatzeko edo desaktibatzeko.

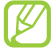

Eskuragarri dauden aukerak aldatu egin daitezke zerbitzuhornitzailearen edo zu zauden eremuaren arabera.

#### **> Pantaila nagusian panelak jarri edo kentzea**

Pantaila inaktiboari panel berriak gehitzeko edo kentzeko aukera duzu, widgetak zure lehentasunen eta beharren arabera antolatzeko.

1 Pantaila nagusian, sakatu **[=1] > Editar.** 

Hatzak pantailan jarri eta azkar elkartu ditzakezu, Editar modura igarotzeko.

- **2** Gehitu edo ezabatu panelak, funtzio hauek erabilita:
	- Panel bat kentzeko, luze sakatu panelaren miniatura, eta arrastatu zakarrontzira (pantailaren behealdean dago).
- Panel berri bat gehitzeko, hautatu
- Panelen ordena aldatzeko, luze sakatu panelaren miniatura, eta arrastatu nahi duzun lekura.
- **3 Amaitutakoan, sakatu [**  $\rightarrow$ **].**

# **Aplikazioetara sartzea**

Gailuaren aplikazioetara sartzeko:

- 1 Pantaila nagusian, hautatu **H**aplikazio-zerrendara sartzeko.
- **2** Joan ezkerrera edo eskuinera, beste pantaila bateraino.

Halaber, pantailaren goiko aldeko puntu bat aukeratu dezakezu, elementuak zuzenean dagokien pantailara mugitzeko.

**3** Hautatu aplikazio bat.

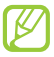

- Googlek emandako aplikazioak erabiltzeko, Googlen kontu bat izan behar duzu. Googleko konturik ez baduzu, bat eska dezakezu.
- Aplikazio baterako lasterbidea gehitu dezakezu, aplikaziozerrendan aplikazio horren ikonoa luze sakatzen baduzu. Pantaila nagusian, nahi duzun lekura mugi dezakezu ikonoa.

**4** Sakatu **1 to** laurreko pantailara itzultzeko. Sakatu hasierako tekla pantaila inaktibora itzultzeko.

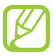

Funtzio jakin batzuk erabiltzen dituzun bitartean gailua biratzen baduzu, interfazea ere automatikoki biratuko da. Interfazeak biratzerik nahi ez baduzu, ireki jakinarazpen-panela, eta aukeratu **Rotación autom.**

#### **> Aplikazioak antolatzea**

Aplikazio-zerrendan aplikazioen ordena alda dezakezu, edo kategoriatan sailka ditzakezu, zure lehentasunen eta beharren arabera.

- 1 Aplikazioen zerrendan, sakatu **[E] > Editar.**
- **2** Luze sakatu aplikazio bat.
- **3** Arrastatu aplikazioaren ikonoa nahi duzun lekura. Beste pantaila batera mugi dezakezu aplikazio baten ikonoa. Halaber, gehien erabiltzen dituzun aplikazioak ( $\sim$ ) ondoan jar ditzakezu.
- **4** Sakatu **> Guardar.**

#### **>Duela gutxi erabilitako aplikazioetara sartzea**

- **1** Luze sakatu hasierako tekla, duela gutxi erabili dituzun aplikazioak ikusteko.
- **2** Hautatu zer aplikaziotara sartu nahi duzun.

#### **> Ataza-kudeatzailea erabiltzea**

Gailuak aukera ematen du zeregin bat baino gehiago egiteko. Aplikazio bat baino gehiago exekuta ditzakezu aldi berean. Hala ere, aldi berean exekutatzeak etenak sor ditzake komunikazioan, blokeoak eragin, memoria-arazoak sortu edo ohikoa baino energia gehiago kontsumitu. Arazo horiek saihesteko, itxi behar ez dituzun programak ataza-kudeatzailearen bidez.

- **1** Pantaila nagusian, ireki aplikazioen zerrenda, eta hautatu **Administrador de tareas > Aplicaciones activas.** Gailuan exekutatzen ari diren aplikazio guztien zerrenda azalduko da.
- **2** Aplikazio bat ixteko, hautatu **Finalizar.** Aktibatuta dauden aplikazio guztiak ixteko, hautatu **Fin tod.**

## **Gailua pertsonalizatzea**

Pertsonalizatu gailua zure lehenespenen arabera, ahalik eta gehien aprobetxatzeko.

#### **> Uneko data eta ordua definitzea**

- **1** Pantaila nagusian, ireki aplikazioen zerrenda, eta hautatu **Ajustes > Fecha y hora.**
- **2** Definitu data eta ordua, eta aldatu beste aukerak.

#### **> Tonu bidezko markaketa piztea edo itzaltzea**

Pantaila nagusian, ireki aplikazioen zerrenda, eta hautatu **Ajustes > Sonido > Selección audible.**

#### **> Melodiaren bolumena doitzea**

Sakatu bolumen-tekla gorantz edo beherantz, melodiaren bolumena doitzeko.

#### **> Modu isilera aldatzea**

Gailuaren soinua aktibatzeko edo desaktibatzeko, egin hauetako bat:

- Pantaila nagusian, ireki aplikazioen zerrenda, hautatu (...) **> Teclado**, eta luze sakatu #.
- Ireki lasterbideen panela (pantailaren goiko aldean), eta hautatu **Sonido.**
- Luze sakatu [**O**], eta hautatu **Modo Silencio.**

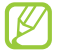

Zenbait gertaeratan modu isilean abisatzeko defini dezakezu gailua. Pantaila nagusian, ireki aplikazioen zerrenda, eta hautatu **Ajustes > Sonido > Vibrar > Siempre edo Solo en modo silencio.** Modu isilera igarotzen zarenean, ( $\Box$ ) azalduko da  $\mathbb{N}$ agertu ordez.

#### **> Melodia aldatzea**

- **1** Pantaila nagusian, ireki aplikazioen zerrenda, eta hautatu **Ajustes > Sonido > Melodía del teléfono.**
- **2** Hautatu zerrendako melodia bat, eta hautatu **Aceptar.**
- **> Leihoak aldatzeko animazioa aktibatzea**

Pantaila nagusian, ireki aplikazioen zerrenda, eta hautatu **Ajustes > Pantalla > Animación > Algunas animaciones** edo **Todas las animaciones.**

#### **> Pantaila nagusirako atzealdea hautatzeko**

- 1 Pantaila nagusian, sakatu **[EI] > Fondos >** aukera bat.
- **2** Hautatu irudi bat.
- **3** Hautatu **Guardar** edo **Definir fondo de pantalla.**

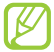

Samsung ez da irudi lehenetsiak edo atzealdeko irudiak erabiltzen diren moduaren arduraduna.

#### **> Pantailaren distira doitzea**

- **1** Pantaila nagusian, ireki aplikazioen zerrenda, eta hautatu **Ajustes > Pantalla > Brillo.**
- **2** Arrastatu kontrol lerragarria, distira-maila doitzeko.
- **3** Hautatu **Aceptar.**

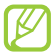

Pantailaren distira-mailak eragina du gailuak bateria kontsumitzeko abiaduran.

#### **> Pantaila-blokeo bat zehaztea**

Pantaila blokea dezakezu blokeatzeko funtzioa aktibatuta. Gailuak desblokeatzeko kodea eskatuko dizu pizten duzun bakoitzean edota ukipen-pantaila desblokeatzean.

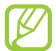

- Desblokeatzeko kodea ahazten baduzu, joan Samsungen zerbitzu-zentro batera gailuarekin, berrezar dezaten.
- Legez kanpoko softwareak erabiltzearen ondorioz segurtasunkodeak edo informazio pribatua galduz gero edo beste kalte bat jasanez gero, Samsung ez da egingo kalte horien arduradun.

#### **Desblokeatzeko eredua zehaztea**

- **1** Pantaila nagusian, ireki aplikazioen zerrenda, eta hautatu **Ajustes > Ubicación y seguridad > Definir bloqueo de pantalla > Patrón.**
- **2** Irakurri pantailako argibideak, ikusi adibide gisa emandako ereduak, eta hautatu **Siguiente.**
- **3** Eredu bat marraz dezakezu, gutxienez lau puntu lotzeko, hatza arrastatuz, eta hautatu **Continuar.**
- **4** Marraztu berriz eredua, eta hautatu **Confirmar.**

#### **Desblokeatzeko PIN kodea zehaztea**

- **1** Pantaila nagusian, ireki aplikazioen zerrenda, eta hautatu **Ajustes > Ubicación y seguridad > Definir bloqueo de pantalla > PIN.**
- **2** Sartu PIN berria (zenbakizkoa), eta hautatu **Continuar.**
- **3** Sartu PINa berriro, eta hautatu **Aceptar.**

#### **Desblokeatzeko pasahitza zehaztea**

- **1** Pantaila nagusian, ireki aplikazioen zerrenda, eta hautatu **Ajustes > Ubicación y seguridad > Definir bloqueo de pantalla > Contraseña.**
- **2** Sartu beste pasahitz bat (alfanumerikoa), eta hautatu **Continuar.**
- **3** Sartu pasahitza berriro, eta hautatu **Aceptar.**

#### **> SIM edo USIM txartela sartzea**

Zure SIM edo USIM txartelarekin batera emandako PIN-zenbakia aktiba dezakezu, gailua blokeatzeko.

- **1** Pantaila nagusian, ireki aplikazioen zerrenda, eta hautatu **Ajustes > Ubicación y seguridad > Definir bloqueo de tarjeta SIM > Bloquear tarjeta SIM.**
- **2** Sartu PINa, eta hautatu **Aceptar.**

PINaren bidez blokeatzeko funtzioa aktibatuta dagoela, PINa idatzi behar duzu gailua pizten duzun bakoitzean.

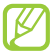

- PIN okerra gehiegitan idazten baduzu, SIM edo USIM txartela blokeatu egingo da. PINa desblokeatzeko kodea (PUKa) sartu behar duzu, SIM edo USIM txartela desblokeatzeko.
- PUK okerra idatzi eta SIM edo USIM txartela blokeatzen bada, eraman txartela zerbitzuen hornitzaileari desblokea dezan.

#### **> Mugikor-bilatzailearen funtzioa aktibatzea**

Gailuan SIM edo USIM txartel berri bat sartzen denean, mugikor-bilatzailearen funtzioak kontaktu-zenbakia bidaltzen die bi hartzaileri, gailua kokatu eta berreskuratu ahal izateko.

Funtzio hori erabiltzeko, Samsungeko kontu bat behar duzu, gailua webgunearen bidez urrutitik kontrolatzeko.

- **1** Pantaila nagusian, ireki aplikazio-zerrenda, eta hautatu **Ajustes > Ubicación y seguridad > Alerta de cambio de SIM.**
- **2** Irakurri zehaztapen eta baldintzak, eta hautatu **Aceptar.**
- **3** Sartu zure helbide elektronikoa eta Samsungeko kontuaren pasahitza, eta hautatu **Iniciar sesión.**

Samsungeko kontu bat sortzeko, hautatu **Iniciar sesión.**

- **4** Hautatu **Enviar mensaje a.**
- **5** Sartu berriro Samsungeko zure kontuaren pasahitza, eta hautatu **Aceptar.**
- **6** Idatzi telefono-zenbaki bat, herrialdeko kodea barne (+ sartuta).
- **7** Idatzi hartzaileei bidali nahi zaien testu-mezua.
- **8** Hautatu **Hecho.**

## **Testua idaztea**

Testua idazteko, teklatu birtualeko karaktereak hauta ditzakezu edo eskuz idatz dezakezu pantailan.

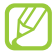

Zenbait hizkuntzatan ezingo dituzu testuak idatzi. Testua idazteko, bateragarria den hizkuntzetako batera aldatu behar duzu idazteko hizkuntza. 109. or.

#### **> Teklatu-mota aldatzea**

Teklatu-mota alda dezakezu. Luze sakatu testua sartzeko eremua, eta hautatu **Método de introducción >** teklatu-mota bat (Swype edo Samsung).

#### **> Samsung teklatuaren bidez testua sartzea**

- 1 Hautatu ( $\hat{\odot}$ **) > Tipos de teclado**, eta hautatu testua sartzeko metodo bat. Testua idazteko metodoetako bat hauta dezakezu (QWERTY teklatua edo ohikoa) edo eskuz idazteko metodoak.
- **2** Hautatu tekla alfanumerikoak edo idatzi pantailan testua idazteko.

Tekla hauek ere erabil ditzakezu:

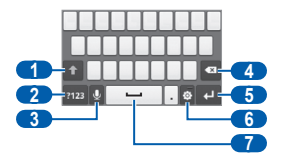

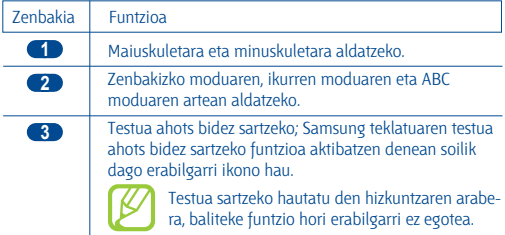

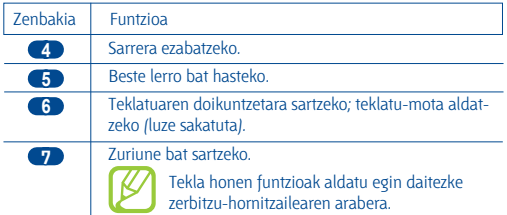

#### **> Swype teklatuaren bidez testua sartzea**

- **1** Hautatu hitz baten lehen karakterea, eta arrastatu hatza bigarren karakterera hatza pantailatik kendu gabe.
- **2** Jarraitu, hitza osatu arte.

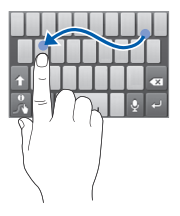

- **3** Altxatu hatza azken karakterean.
- **4** Nahi duzun hitza pantailan ondo idatzita bistaratzen denean, sakatu zuriune bat sartzeko. Hitz zuzena agertzen ez bada, hautatu aukerako hitz bat bistaratutako zerrendan.
- **5** Errepikatu 1etik 4ra bitarteko pausoak testua osatzeko.

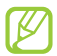

- Teklak ere saka ditzakezu testua sartzeko.
- Tekla bat luze sakatuta, haren goiko aldeko karaktereak sar ditzakezu. Tekla bat luze sakatzen baduzu karaktere-zerrenda agertu arte, karaktere bereziak eta ikurrak sar ditzakezu.

Tekla hauek ere erabil ditzakezu:

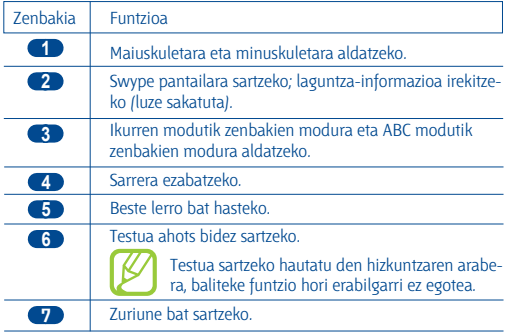
### **> Testua kopiatzea eta itsastea**

Testua sartzen duzun bitartean, kopiatzeko eta itsasteko funtzioa erabil dezakezu, testua beste aplikazio batzuetan erabiltzeko.

- **1** Kokatu kurtsorea kopiatu nahi duzun testuan.
- **2** Hautatu .
- **3 Hautatu [T]** edo [T].
- 4 Arrastatu edo , nahi duzun testua hautatzeko.

**5 Hautatu (…) kopiatzeko, edo (…) testu osoa ebaki eta arbelean** jartzeko.

**6** Beste aplikazio batean, jarri kurtsorea testua itsatsi nahi duzun tokian.

**7** Hautatu > (…) arbeleko testua testu-eremuan sartzeko.

# **Android Marketetik aplikazioak deskargatzea**

Zure gailuaren funtzionalitatea, Android plataforman oinarritua, zabaldu egin daiteke aplikazio gehigarriak instalatuta.

Jokoak eta aplikazio mugikorrak erosteko modu erraza eta bizkorra da Android Market.

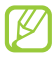

- Baliteke zerbitzu hau erabilgarri ez egotea, herrialdearen edo zerbitzu-hornitzailearen arabera.
- Barne-memorian deskargatutako aplikazioen erabiltzailefitxategiak gordeko ditu zure gailuak. Fitxategiak memoriatxartelean gordetzeko, konektatu zure gailua PC batera, eta kopiatu barne-memoriatik memoria-txartelera.

Aplikazio bat instalatzea

- **1** Pantaila nagusian, ireki aplikazio-zerrenda, eta hautatu **Market.**
- **2** Hautatu **Aceptar**, zehaztapenak eta baldintzak agertzen direnean.
- **3** Bilatu fitxategi edo aplikazio bat, eta deskargatu.

### **> Aplikazio bat desinstalatzea**

- **1** Android Marketen pantaila nagusian, hautatu **Descargadas.**
- **2** Hautatu ezabatu nahi duzun elementua.
- **3** Hautatu **Desinstalar > Aceptar.**

# **Saretik fitxategiak deskargatzea**

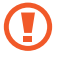

Baliteke saretik deskargatutako fitxategiek gailua kalte dezaketen birusak edukitzea. Arriskua murrizteko, iturri fidagarrietako fitxategiak bakarrik deskargatu.

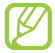

Multimedia-fitxategi batzuek eskubide digitalen administrazioa dute (Digital Rights Management), jabetza intelektualeko eskubideak babesteko. Babes horri esker, zenbait fitxategi ezin dira deskargatu, kopiatu, aldatu edo transferitu.

Saretik fitxategiak deskargatzeko:

- **1** Pantaila nagusian, ireki aplikazioen zerrenda, eta hautatu **Navegador.**
- **2** Bilatu fitxategi edo aplikazio bat, eta deskargatu.

Android Market ez den webguneetatik deskargatutako aplikazioak instalatzeko, hautatu **Ajustes > Aplicaciones > Fuentes desconocidas > Aceptar.**

# **Datuak sinkronizatzea**

Sareko hainbat zerbitzarirekin sinkroniza ditzakezu datuak, haien segurtasun-kopiak egin, eta datuak berrezar ditzakezu.

Sinkronizatzen amaitutakoan, sarera konektatuta egoten da gailua. Sarean aldaketaren bat egiten bada, eguneratutako informazioa zure gailuan azalduko da, eta sinkronizatzen hasiko da (eta alderantziz).

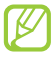

Baliteke zerbitzu hau erabilgarri ez egotea, herrialdearen edo zerbitzu-hornitzailearen arabera.

### **> Zerbitzari-kontu bat konfiguratzea**

- **1** Pantaila nagusian, ireki aplikazioen zerrenda, eta hautatu **Ajustes > Cuentas y sincronización.**
- **2** Hautatu **Añadir cuenta >** kontu-mota bat.
- **3** Jarraitu pantailan agertuko diren jarraibideei kontuaren konfigurazioa osatzeko.

### **> Sinkronizazio automatikoa aktibatzea**

- **1** Pantaila nagusian, ireki aplikazioen zerrenda, eta hautatu **Ajustes > Cuentas y sincronización.**
- **2** Hautatu **Sincr auto.**
- **3** Hautatu kontu bat.
- **4** Hautatu sinkronizatu nahi dituzun aplikazioak.

Sinkronizazio automatikoko aplikazioak baztertzeko, kendu aplikazio horren ondoko kontrol-laukitxoaren marka.

### **> Datuak eskuz sinkronizatzea**

- **1** Pantaila nagusian, ireki aplikazioen zerrenda, eta hautatu **Ajustes > Cuentas y sincronización.**
- **2** Hautatu kontu bat.
- **3** Sakatu **> Sincronizar ahora.** Sinkronizatzeko konfiguratu dituzun datuak sinkronizatzen hasiko da gailua.

# **Komunikazioa**

# **Deiak**

Atal honetan, hauek egiten ikasiko duzu: deiaren funtzioak erabiltzen, deiak egiten eta jasotzen, hitz egiten ari zarela eskura dauden aukerak erabiltzen, deiekin erlazionatutako funtzioak pertsonalizatzen eta erabiltzen.

### **> Deiak egitea eta deiei erantzutea**

Botoiak edo ukipen-pantaila erabil ditzakezu deiak egiteko, onartzeko, amaitzeko edo ez onartzeko.

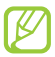

- Hurbiltasun-sentsorea aktibatzen duzunean, zure gailua automatikoki itzaliko da, eta ukipen-pantaila blokeatu egingo da, telefonoa aurpegitik gertu duzunean nahigabeko sarrerak saihesteko. 104. or.
- Zure gorputzaren edo arroparen elektrizitate estatikoak hurbiltasun-sentsoreari eragin diezaioke dei bat egiten ari zarenean.

### **> Dei bat egitea**

- **1** Pantaila nagusian, ireki aplikazioen zerrenda, hautatu (…) **> Teclado** eta sartu eremuko kodea eta telefono-zenbakia.
- **2** Hautatu (…), dei bat egiteko.
- **3** Deia amaitzeko, hautatu **Finalizar.**

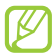

- Erabili agenda maiz markatzen dituzun zenbakiak gordetzeko. 69. or.
- Egin diren azken zenbakiak berriz markatzeko deien erregistrora azkar sartzeko, hautatu (…) **> Registros.**

### **Dei bati erantzutea**

1 Dei bat jasotzen duzunean, arrastatu **(@)** eskuinerantz, puntura iritsi arte.

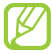

Gailua jotzen ari dela, sakatu bolumen-tekla gailua isilarazteko.

**2** Deia amaitzeko, hautatu **Finalizar.**

### **Dei bat ez onartzea**

Dei bat jasotzen duzunean, arrastatu ● ezkerrerantz, puntura iritsi arte. Okupatuta dagoela adierazten duen tonua entzungo du deitzen duen pertsonak.

#### **Nazioarteko zenbaki batera deitzea**

- **1** Pantaila nagusian, ireki aplikazioen zerrenda, hautatu (…) **> Teclado,** eta luze sakatu **0**, + karakterea sartzeko.
- **2** Idatzi markatu nahi duzun zenbaki osoa (herrialdearen kodea, eskualdeko kodea eta telefono-zenbakia), eta, gero, hautatu **(** markatzeko.

#### **> Entzungailuak erabiltzea**

Entzungailuak telefonora konektatuz gero, eskuak libre dituzula erantzun eta kontrolatu ahal izango dituzu deiak:

- Dei bati erantzuteko, sakatu entzungailuen botoia.
- Dei bat ez onartzeko, luze sakatu entzungailuen botoia.
- Dei bat zain uzteko edo berreskuratzeko, luze sakatu entzungailuaren botoia.
- Dei bat amaitzeko, sakatu entzungailuen botoia.

#### **> Dei batean dituzun aukerak erabiltzea**

Aukera hauek erabil ditzakezu dei bat egiten ari zarela:

- Ahotsaren bolumena doitzeko, sakatu bolumen-tekla gorantz edo beherantz.
- Dei bat zain uzteko, hautatu $\blacksquare$ . Zain dagoen dei bat berreskuratzeko, sakatu **>**.
- Beste dei bat egiteko, hautatu **Añadir llamada**, eta, gero, markatu zenbaki berria.
- Bigarren dei bat erantzuteko, arrastatu o eskuinera, zain dagoen dei baten tonua entzutean. Gailuak galdetuko dizu lehen deia amaitu edo atxiki nahi duzun. Zain dagoen deiaren zerbitzuan izena eman behar duzu funtzio hori erabiltzeko.
- Telefonoaren markatze-pantaila irekitzeko, hautatu **Teclado de marcación.**
- Bozgorailuaren funtzioa aktibatzeko, hautatu **Altavoz.**

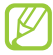

Zarata handia dagoen lekuetan, baliteke deiak ez entzutea bozgorailuaren funtzioarekin hitz egitean. Erabili telefonoaren modu arrunta audioak errendimendu hobea izan dezan.

- Mikrofonoa desaktibatzeko (beste solaskideak ez diezazun entzun), hautatu **Silencio.**
- Solaskideari entzuteko eta bluetooth bidezko entzungailuarekin harekin hitz egiteko, hautatu **Auriculares.**
- Dei batetik bestera joateko, hautatu **Cambiar.**
- Dei anizkoitz bat egiteko (multikonferentzia), egin edo jaso bigarren deia, eta hautatu **Combinar** bigarren solaskidearekin konektatzean. Errepikatu prozesu hori solaskide gehiago gehitzeko. Dei anizkoitzen zerbitzuan izena eman behar duzu funtzio hori erabiltzeko.

# **> Dei galduak ikustea eta markatzea**

Pantailan agertuko dira galdutako deiak. Galdutako dei baten zenbakia markatzeko, ireki jakinarazpen-panela, eta hautatu dei galdua.

### **> Funtzio osagarriak erabiltzea**

Deiekin erlazionatutako beste funtzioak erabil ditzakezu; besteak beste, FDN modua (markaketa finkoko zenbakiak) eta deiak desbideratzeko funtzioa.

### **FDN modua erabiltzea (markaketa finkoko zenbakia)**

FDN moduan, irteerako deiak mugatzen ditu telefonoak. FDN zerrendan gordetako zenbakietara bakarrik deitu daiteke. FDN modua aktibatzeko,

- **1** Pantaila nagusian, ireki aplikazioen zerrenda, eta hautatu **Ajustes > Ajustes de llamada > Números de marcación fija > Activar número de marcación directa.**
- **2** Sartu SIM edo USIM txartelarekin batera emandako PIN 2 kodea, eta hautatu **Aceptar.**
- **3** Hautatu **Lista FDN,** eta gehitu FDN moduan erabiliko diren kontaktuak.

### **Deien desbideratzea zehaztea**

Deiak desbideratzeko sare-funtzioari esker, sartzen diren deiak zehaztutako beste telefono-zenbaki batera bidal ditzakezu. Funtzio honi esker, konfigurazio jakin bat ezar dezakezu deiak erantzun ezin dituzun egoera bakoitzerako; adibidez, beste dei bat egiten ari zarenean, edo zerbitzueremutik kanpo zaudenean.

- **1** Pantaila nagusian, ireki aplikazioen zerrenda, eta hautatu **Ajustes > Ajustes de llamada > Llamada de voz > Desvío de llamadas.**
- **2** Aukeratu egoera bat.
- **3** Sartu desbideratutako deiak jasoko dituen zenbakia, eta hautatu **Habilitar.**

Zure doikuntza sarera bidaliko da.

### **Zain dagoen deia zehaztea**

Zain dagoen deia sareko funtzio bat da, eta dei bat martxan duzunean sarrerako deirik dagoen jakinarazten dizu.

Pantaila nagusian, ireki aplikazio-zerrenda, eta hautatu **Ajustes > Ajustes de llamada > Ajustes adicionales > Llamada en espera.** Zure doikuntza sarera bidaliko da.

#### **> Deien erregistroak ikustea**

Deien erregistroak motaren arabera iragaz daitezke.

- **1** Pantaila nagusian, ireki aplikazioen zerrenda, eta hautatu (…) **> Registro.**
- **2** Sakatu **> Ver por >** aukera bat, dei-erregistroak antolatzeko.

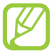

Kontaktu bati deien erregistrotik zuzenean deitzeko edo mezu bat bidaltzeko, sakatu azkar kontaktu bat ezkerrera edo eskuinera.

**3** Hautatu erregistro bat xehetasunak ikusteko.

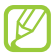

Ikuspegi xehatuan, zenbakia markatu dezakezu, zenbaki horri mezu bat bidali edo zenbaki hori aurkibidean erantsi.

# **Mezularitza**

Testu-mezuak (SMS) edo multimedia-mezuak (MMS) sortzeko eta bidaltzeko, edo bidalitako eta jasotako mezuak ikusteko edo kudeatzeko.

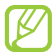

Gerta daiteke zure zerbitzu-eremutik kanpo zaudenean mezuak bidaltzeak edo jasotzeak kostu gehigarriak izatea. Xehetasun gehiago behar izanez gero, jarri harremanetan zerbitzuhornitzailearekin.

### **> Testu-mezu bat bidaltzea**

- 1 Pantaila nagusian, ireki aplikazioen zerrenda, eta hautatu **,**
- **2** Hautatu **Mensaje nuevo.**
- **3** Erantsi zure mezuaren hartzaileak.
	- Sartu eskuz telefono-zenbakiak, eta bereiz itzazu koma batekin edo puntu eta koma batekin.
	- Telefono-zenbakiak zerrenda batetik hautatzeko, sakatu **Contactos.**
- **4** Hautatu **Escribir un mensaje aquí**, eta idatzi testu-mezua.

Aurpegierak txertatzeko, sakatu **[Em] > Insertar emoticono.** 

**5** Hautatu **Enviar,** mezua bidaltzeko.

### **> Multimedia-mezuak bidaltzea**

- 1 Pantaila nagusian, ireki aplikazioen zerrenda, eta hautatu **尿**
- **2** Hautatu **Mensaje nuevo.**
- **3** Erantsi zure mezuaren hartzaileak.
	- Sartu eskuz telefono-zenbakiak edo helbide elektronikoak, eta bereiz itzazu koma batekin edo puntu eta koma batekin.
	- Telefono-zenbakiak edo helbide elektronikoak zerrendetatik hautatzeko, sakatu **Contactos.**

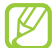

Helbide elektroniko bat sartzean, gailuak mezua multimediamezu bilakatuko du.

- **4** Sakatu **> Añadir asunto**, eta erantsi mezuaren gaia.
- **5** Hautatu **Escribir un mensaje aquí**, eta idatzi testu-mezua. Aurpegierak txertatzeko, sakatu **[=1] > Insertar emoticono.**
- **6** Hautatu **e**, eta gehitu elementu bat.

Fitxategien zerrendatik fitxategi bat hautatu edo argazki bat atera dezakezu, bideo bat edo soinu-fitxategi bat.

**7** Hautatu **Enviar** mezua bidaltzeko.

### **> Testu-mezu bat edo multimedia-mezu bat bidaltzea**

- 1 Pantaila nagusian, ireki aplikazioen zerrenda, eta hautatu <del>國</del> Mezuak kontaktukako mezu-elkarrizketatan taldekatzen dira, berehalako mezularitza-programa batean bezala.
- **2** Hautatu kontaktu bat.
- **3** Multimedia-mezu baterako, hautatu mezu bat, haren xehetasunak ikusteko.

### **> Ahots-postako mezuak entzutea**

Galdutako deiak ahots-postako zerbitzarira desbideratzeko doitu baduzu gailua, deitzen dutenek ahots-mezuak utz ditzakete sarrerako deiei erantzuten ez diezunean. Ahots-postako sarrerako postontzira sartu eta mezuak entzuteko:

**1** Pantaila nagusian, ireki aplikazioen zerrenda, hautatu **> Teclado**, eta luze sakatu **1**.

**2** Jarraitu ahots-postako zerbitzariaren argibideei.

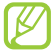

Ahots-postako zerbitzariaren zenbakia gorde behar duzu, zerbitzarira sartu aurretik. Zerbitzu-hornitzaileak emango dizu zenbaki hori.

# **Google Mail**

Google Maileko mezu elektronikoak zure sarrerako postontzian berreskura ditzakezu. Aplikazio horretara sartzean, sarrerako postontziaren pantaila agertzen da. Irakurri ez diren mezuen kopurua letra lodiz nabarmentzen du titulu-barrak.

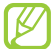

- Baliteke zerbitzu hau erabilgarri ez egotea, herrialdearen edo zerbitzu-hornitzailearen arabera.
- Google Maileko menuak izen bat edo beste bat izan dezake, zerbitzu-hornitzailearen arabera.

# **> Mezu elektronikoak bidaltzea**

- **1** Pantaila nagusian, ireki aplikazioen zerrenda, eta hautatu **Google Mail.**
- **2** Sakatu **> Redactar.**
- **3** Idatzi izen bat edo helbide bat hartzaileen eremuan.
- **4** Idatzi gai bat eta mezu bat.
- 5 Irudi-fitxategi bat eransteko, sakatu [**I=I]> Adjuntar >** fitxategi bat.
- **6** Hautatu (…) mezua bidaltzeko.

#### **> Mezu elektronikoak ikustea**

- **1** Pantaila nagusian, ireki aplikazioen zerrenda, eta hautatu **Google Mail.**
- **2** Hautatu mezu elektroniko bat.

Mezuen ikuspegian, erabili aukera hauek:

- Mezuari erantzuteko, hautatu
- Hartzaile guztiei erantzuteko, hautatu **> Responder a todos.**
- Mezua beste lagun batzuei birbidaltzeko, hautatu **> Reenviar.**
- Mezuari izar bat gehitzeko, hautatu $\left\{ \cdot\right\}$ .
- Erantsitako fitxategi bat ikusteko, hautatu **Vista previa.** Memoriatxartelean gordetzeko, hautatu **Descargar.**
- Mezua gordetzeko, hautatu **Archivar.**
- Mezua ezabatzeko, hautatu **Suprimir.**
- Aurreko mezura itzultzeko edo hurrengora igarotzeko, hautatu

#### **> Mezu elektronikoak etiketen arabera antolatzea**

Mezuak etiketatuz, zure posta elektronikoa antola dezakezu. Etiketen iragazkien arabera sailka ditzakezu mezuak.

#### **Mezu bati etiketa eranstea**

- **1** Sarrerako postontziaren pantailan, luze sakatu mezu bat.
- **2** Hautatu **Cambiar etiquetas.**
- **3** Hautatu aplikatu nahi duzun etiketa, eta, gero, **Aceptar.**

### **Mezuak iragaztea**

- **1 Sarrerako postontziaren pantailan, sakatufizio > Ir a etiquetas**
- **2** Hautatu ikusi nahi dituzun mezuen etiketak.

# **Posta elektronikoa**

Ikas ezazu zure kontu pertsonaleko edo komertzialeko mezu elektronikoak bidaltzen eta ikusten.

# **> Posta elektronikoko kontu bat konfiguratzea**

- **1** Pantaila nagusian, ireki aplikazioen zerrenda, eta hautatu **Email.**
- **2** Idatzi zure helbide elektronikoa eta pasahitza.
- **3** Hautatu **Siguiente** (Google Mail, Yahoo AOL eta antzeko posta elektronikoko kontu orokorren kasuan) edo **Config. manual** (beste kontu korporatibo batzuen kasuan).
- **4** Jarraitu pantailako argibideei.

Posta elektronikoko kontua konfiguratzean, mezu elektronikoak gailuan deskargatuko dira. Bi kontu baino gehiago sortu badituzu, zure posta elektronikoko kontu batetik bestera joan zaitezke: hautatu kontu baten izena pantailaren eskuineko goiko aldean, eta hautatu mezuak berreskuratu nahi dituzun kontua.

### **> Mezu elektronikoak bidaltzea**

- **1** Pantaila nagusian, ireki aplikazio-zerrenda, eta hautatu **Email >** posta elektronikoko kontu bat.
- **2** Sakatu **> Crear.**
- **3** Hautatu **Contactos.**

Helbide elektronikoa eskuz idatz dezakezu, edo, bestela, beste aukeraren bat erabili erregistroetan edo kontaktu-taldeetan dagoen helbide bat hautatzeko.

- **4** Hautatu kontaktuak, eta, gero, hautatu **Añadir.**
- **5** Hautatu CC edo CCO eremuak, eta gehitu hartzaile gehiago.
- **6** Hautatu gaia sartzeko eremua, eta idatzi gaia.
- **7** Hautatu testua sartzeko eremua, eta idatzi mezua.
- **8** Hautatu **Adjuntar,** eta erantsi fitxategi bat. Fitxategien zerrendatik fitxategi bat hautatu edo argazki bat atera dezakezu, bideo bat edo soinu-fitxategi bat.

Ezin da erantsi eskubide digitalen administrazioak (DRM) babestutako fitxategirik.

**9** Hautatu **Enviar,** mezua bidaltzeko.

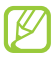

Konektatuta ez bazaude, edo zerbitzu-eremutik kanpo bazaude, irteerako postontzian geratuko da mezua berriro konektatu arte eta zerbitzu-eremuaren barruan egon arte.

### **> Mezu elektroniko bat ikustea**

Posta elektronikoko kontu bat irekitzean, konexiorik gabe ikus ditzakezu aurrez berreskuratutako mezuak, edo, bestela, posta elektronikoko zerbitzarira konekta zaitezke mezu berriak ikusteko. Mezu elektronikoak berreskuratutakoan, konektatu gabe ere ikus ditzakezu.

**1** Pantaila nagusian, ireki aplikazio-zerrenda, eta hautatu **Email >**  posta elektronikoko kontu bat.

- 2 Sakatu **[Em] > Actualizar** mezuen zerrenda eguneratzeko.
- **3** Hautatu mezu elektroniko bat.

Mezuen ikuspegian, erabili aukera hauek:

- Mezuari erantzuteko, sakatu **[=1] > Responder.**
- Mezua beste kontaktu batzuei birbidaltzeko, sakatu **[[=1] > Reenviar.**
- Mezua ezabatzeko, sakatu **[[=]] > Eliminar**
- Mezua beste karpeta batera mugitzeko, sakatu [**III] > Mover a carpeta.**
- Mezuko irudiak kargatzeko, sakatu [**III] > Mostrar imágenes.**
- Fitxategi erantsi bat ikusteko, hautatu datu erantsietako elementua. Memoria-txartelean gordetzeko, hautatu **.a.**

# **Google Talk**

Txateatu lagunekin eta senitartekoekin, Google TalkTM erabilita.

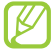

Baliteke zerbitzu hau erabilgarri ez egotea, herrialdearen edo zerbitzu-hornitzailearen arabera.

### **> Lagunen zerrendara lagunak gehitzea**

**1** Pantaila nagusian, ireki aplikazioen zerrenda, eta hautatu **Google Talk.**

Lagunen zerrendan, begiratu bakarrean ikus ditzakezu Google Talkeko kontaktu guztiak.

- **2** Sakatu **> Añadir amigo.**
- **3** Sartu lagun baten helbide elektronikoa, eta hautatu **Enviar invitación.**

Zure lagunak gonbidapena onartzen duenean, zure lagunen zerrendari gehituko zaio.

### **>Elkarrizketa bat hastea**

- **1** Pantaila nagusian, ireki aplikazioen zerrenda, eta hautatu **Google Talk.**
- **2** Hautatu lagun bat lagunen zerrendan. Elkarrizketa-pantaila irekiko da.
- **3** Idatzi mezua, eta hautatu **Enviar.**

Aurpegierak txertatzeko, sakatu [**I=I] > Más > Insertar emoticono.** 

- **4 Elkarrizketa aktiboak txandakatzeko, sakatu [EEI]> Cambiar de chat.**
- **5** Elkarrizketa amaitzeko, sakatu [**III] > Finalizar chat.**

# **Social Hub**

Ikas ezazu Social HubTM-era sartzen. Sare sozialetarako edo zerbitzuetarako komunikazio integratuko aplikazio honen bidez, posta elektronikoko informazioa, mezuak, berehalako mezuak, kontaktuak eta egutegiko informazioa bateratuak izango dituzu. Informazio gehiago eskuratzeko, ikusi "http://socialhub.samsungapps.com".

- **1** Pantaila nagusian, ireki aplikazioen zerrenda, eta hautatu **Social Hub.**
- **2** Ikus eta erabili Social Hub-ek eskaintzen dituen edukiak.

# **Denbora-pasak**

# **Kamera**

Ikas ezazu argazkiak eta bideoak egiten eta ikusten. Bereizmen hau duten argazkiak eta bideoak egin daitezke: argazkien kasuan, 1.600 x 1.200 pixel artekoak (2 megapixel), eta, bideoen kasuan, 320 x 240 pixel artekoak.

Funtzio hau erabiltzeko, memoria-txartel bat sartu behar duzu lehendabizi.

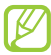

- Kameraren interfazea agertzen da gailua horizontalean jartzean.
- Sakatu pantaila, bisorean ikonoak ezkutatzeko edo bistaratzeko.
- Kamera automatikoki itzaltzen da denbora jakin batean erabiltzen ez bada.
- Memoriaren gaitasuna ezberdina izango da hartu nahi den irudiaren edo kondizioen arabera.

### **> Argazkia ateratzea**

- **1** Pantaila nagusian, ireki aplikazioen zerrenda, eta hautatu **Cámara**, kamera pizteko.
- **2** Biratu gailua ezkerrera ikuspegi horizontala eskuratzeko.
- **3** Jarri lentea argazkia atera nahi diozun horri begira, eta egin egin beharreko doikuntzak.

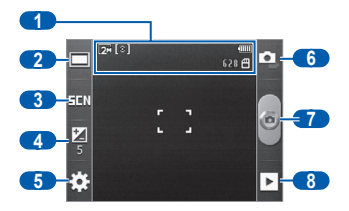

**53** Denbora-pasak

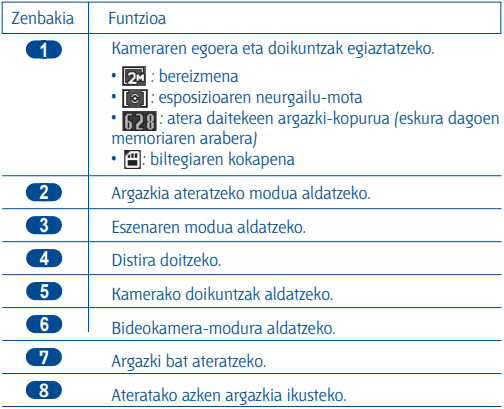

**4** Sakatu bolumen-tekla irudia hurbiltzeko edo urrutiratzeko.

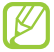

Baliteke zoom funtzio hori ez egotea erabilgarri bereizmen handiena erabiltzen duzunean.

**5** Hautatu (…) argazki bat ateratzeko. Argazkia automatikoki gordetzen da.

Argazkia atera ondoren, hautatu ▶ikusteko.

- Joan ezkerrera edo eskuinera argazki gehiago ikusteko.
- Irudia handitzeko edo txikitzeko, ukitu pantaila, eta hautatu  $\oplus$  edo $\ominus$ Zooma handitzeko, jarri bi hatz pantailan, eta bereiz itzazu. Zooma txikitzeko, elkartu bi hatzak. Bestela, sakatu pantaila bi aldiz.
- Argazkia beste pertsona batzuei bidaltzeko, hautatu **Compartir.**
- Argazki bat hondoko irudi gisa erabiltzeko, edo deitzen duen kontaktu bat identifikatzeko erabiltzeko, hautatu **Definir como.**
- Argazki bat ezabatzeko, hautatu **Eliminar.**

### **> Argazkiak ateratzea aurrez definitutako hainbat aukerarekin**

Zenbait eszenatarako doikuntza lehenetsiak ematen ditu kamerak. Argazkiko pertsonen eta argazkia ateratzeko baldintzen araberako modurik egokiena hauta dezakezu.

Adibidez, argazkiak gauez atera behar badituzu, hautatu gaueko modua (esposizio luzea erabiltzen du).

- **1** Pantaila nagusian, ireki aplikazioen zerrenda, eta hautatu **Cámara**, kamera pizteko.
- **2** Biratu gailua ezkerrera ikuspegi horizontala eskuratzeko.
- **3** Hautatu **FIN** eszena bat.
- **4** Egin egin beharreko doikuntzak.
- **5** Hautatu **C** argazkia ateratzeko.

### **> Irribarre bakoitzeko argazkiak ateratzea**

Kamerak pertsonen aurpegiak ezagut ditzake, eta aurpegi irribarretsuen argazkiak ateratzen lagundu.

- **1** Pantaila nagusian, ireki aplikazioen zerrenda, eta hautatu **Cámara,**  kamera pizteko.
- **2** Biratu gailua ezkerrera ikuspegi horizontala eskuratzeko.
- **3** Hautatu **> Disparo por sonrisa.**
- **4** Egin egin beharreko doikuntzak.
- **5** Fokatu nahi duzuna kameraren lentearekin.
- **6** Hautatu (…).

Gailuak pertsonak ezagutzen ditu irudian, eta irribarreak detektatzen ditu. Pertsonak irribarre egiten duenean, gailuak argazki bat ateratzen du automatikoki.

### **> Argazki panoramiko bat ateratzea**

Argazki panoramiko zabalak har ditzakezu argazki panoramikoen modua erabilita. Modu hau paregabea da paisaien argazkiak ateratzeko.

**1** Pantaila nagusian, ireki aplikazioen zerrenda, eta hautatu **Cámara,**  kamera pizteko.

- **2** Biratu gailua ezkerrera ikuspegi horizontala eskuratzeko.
- **3** Hautatu **> Panorámica.**
- **4** Egin egin beharreko doikuntzak.
- 5 Sakatu 6, lehen argazkia ateratzeko.

**6** Mugitu gailua poliki nahi duzun norabidean, eta lerrokatu marko berdea bisorearekin.

Marko berdea eta bisorea lerrokatzean, hurrengo argazkia automatikoki hartuko du kamerak.

**7** Errepikatu 6. pausoa argazki panoramikoa osatzeko.

### **> Kameraren doikuntzak pertsonalizatzea**

Argazki bat atera aurretik, hautatu (...) **>** (...) aukera hauetara sartzeko:

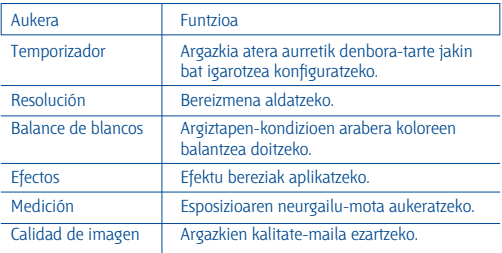

# Argazki bat atera aurretik, hautatu (...) **>** ezarpen hauetara sartzeko:

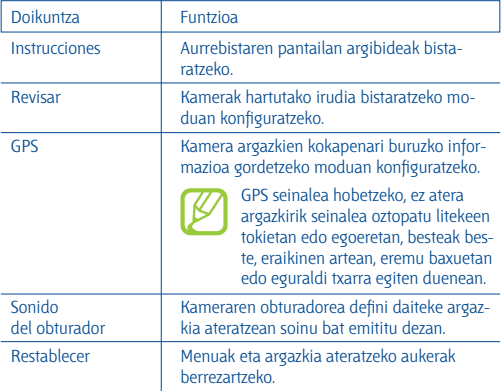

# **Bideo bat grabatzea**

- **1** Pantaila nagusian, ireki aplikazioen zerrenda, eta hautatu **Cámara,**  kamera pizteko.
- **2** Biratu gailua ezkerrera ikuspegi horizontala eskuratzeko.
- **3** Hautatu **•** bideokamera-modura aldatzeko.
- **4** Jarri lentea argazkia atera nahi diozun horri begira, eta egin egin beharreko doikuntzak.

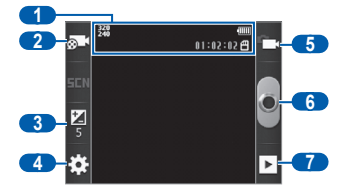

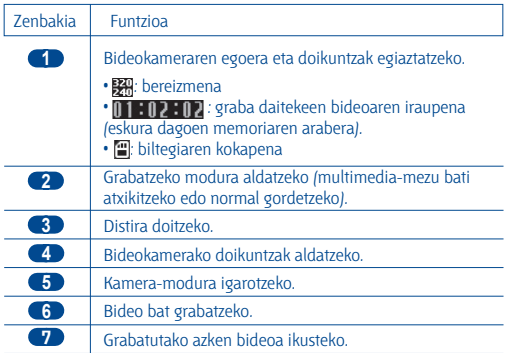

**5** Sakatu bolumen-tekla irudia hurbiltzeko edo urrutiratzeko.

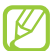

Baliteke zoom-funtzio hori ez egotea erabilgarri bereizmen handiena erabiltzen duzunean.

- **6 Hautatu o grabatzen hasteko.**
- 7 Sakatu **I** grabazioa geldiarazteko. Bideoa automatikoki gordetzen da.

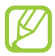

Litekeena da bideokamerak bideoak zuzen ez grabatzea transferentzia-abiadura baxua duen memoria-txartel bat erabiltzen ez bada.

Bideoak grabatu ondoren, hautatu ilikusteko.

- Joan ezkerrera edo eskuinera bideo gehiago ikusteko.
- Bideoa beste pertsona batzuei bidaltzeko, hautatu **Compartir.**
- Bideo bat erreproduzitzeko, hautatu **Reproducir.**
- Bideo bat ezabatzeko, hautatu **Eliminar.**

# **Bideokameraren doikuntzak pertsonalizatzea**

Bideo bat grabatu aurretik, hautatu $\zeta_0$ 3> $\zeta_0$ aukera hauetara sartzeko:

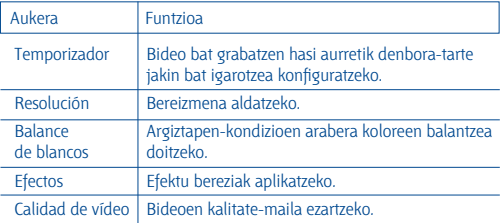

Bideo bat grabatu aurretik, hautatu  $\{S\} > \{\}$ aukera hauetara sartzeko:

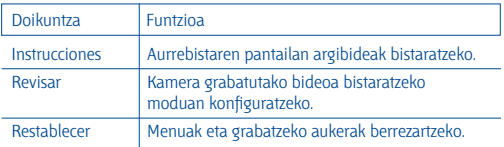

# **Galeria**

Ikas ezazu nola ikus daitezkeen memoria-txartelean gordetako argazkiak eta bideoak.

### **> Fitxategi-formatu bateragarriak**

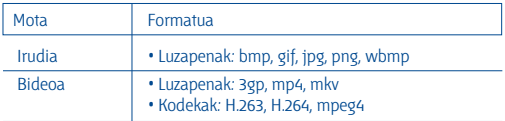

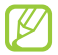

• Litekeena da zenbait fitxategi-formatu ez onartzea, gailuaren softwarearen arabera.

- Fitxategiaren tamaina eskura dagoen memoria baino handiagoa bada, errorea gerta daiteke fitxategiak irekitzen dituzunean.
- Erreprodukzioaren kalitatea desberdina izan liteke edukimotaren arabera.
- Zifratzearen arabera, baliteke fitxategi batzuk ondo erreproduzitzerik ez izatea.

### **> Argazkiak ikustea**

- **1** Pantaila nagusian, ireki aplikazio-zerrenda, eta hautatu **Galería.**
- **2** Aukeratu karpeta bat.
- **3** Ikuspegia aldatzeko, hautatu (...) edo , pantailaren eskuineko goiko aldean.
- **4** Hautatu ikusi nahi duzun argazkia (ikono gabe).

Argazkia ikusten ari zarela, aukera hauek erabil ditzakezu:

- Joan ezkerrera edo eskuinera argazki gehiago ikusteko.
- Irudia handitzeko edo txikitzeko, ukitu pantaila, eta hautatu  $\bigoplus$  edo $\bigodot$ . Zooma handitzeko, jarri bi hatz pantailan, eta bereiz itzazu. Zooma txikitzeko, elkartu bi hatzak. Bestela, sakatu pantaila bi aldiz.
- Diapositiba-aurkezpena abian jartzeko, hautatu **Presentación de diapositivas.** Ukitu pantailan diapositiba-aurkezpena eteteko.
- Argazkia beste pertsona batzuei bidaltzeko, hautatufr**=11 > Compart.**
- Argazkia ezabatzeko, sakatu [**III] > Eliminar.**
- Argazki batekin funtzio gehigarriak erabiltzeko, hautatu **> Más**, eta erabili aukera hauek:
	- **Detalles:** argazkiaren xehetasunak ikusteko.
	- **Definir como:** argazki bat atzealdeko irudi gisa edo kontaktu baten ID gisa definitzeko.
	- **Recortar:** argazki batetik irudi bat ebakitzeko.
	- **Girar a la izquierda:** argazki bat ezkerrera biratzeko.
	- **Girar a la derecha:** argazki bat eskuinera biratzeko.

### **> Bideo bat erreproduzitzea**

- **1** Pantaila nagusian, ireki aplikazioen zerrenda, eta hautatu **Galería.**
- **2** Hautatu erreproduzitu nahi duzun bideoa (  $\bigcirc$  ikonoarekin).
- **3** Biratu gailua, ikuspegi horizontala ikusteko.
- **4** Erabili tekla birtualak erreprodukzioa kontrolatzeko.

# **Musika**

Ikas ezazu zure gogoko musika entzuten musika-erreproduzitzailean, mugitzen zaren bitartean. Fitxategi-formatu hauek onartzen ditu musika-erreproduzitzaileak: mp3, m4a, 3gp, mp4, ogg (kodekak: mp3, vorbis(ogg), aac, aac+, eaac+, amr-nb/wb, wav, midi).

Funtzio hau erabiltzeko, memoria-txartel bat sartu behar duzu lehendabizi.

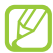

- Litekeena da zenbait fitxategi-formatu ez onartzea, gailuaren softwarearen arabera.
- Fitxategiaren tamaina eskura dagoen memoria baino handiagoa bada, errorea gerta daiteke fitxategiak irekitzen dituzunean.
- Erreprodukzioaren kalitatea desberdina izan liteke edukimotaren arabera.
- Zifratzearen arabera, baliteke fitxategi batzuk ondo erreproduzitzerik ez izatea.

### **> Musika-fitxategiak gehitzea memoria-txartel bati**

Hasteko, transferitu fitxategiak memoria-txartelera:

- Deskargatu fitxategiak haririk gabeko saretik. 76. or.
- Deskargatu PC batetik Samsung Kiesekin. 92. or.
- Jaso fitxategiak bluetooth bidez. 88. or.
- Kopiatu fitxategiak memoria-txartel batean. 93. or.

# **> Musika erreproduzitzea**

Musika-fitxategiak memoria-txartelera transferitu ondoren:

- **1** Pantaila nagusian, ireki aplikazioen zerrenda, eta hautatu **Música.**
- **2** Hautatu musika-kategoria bat > musika-fitxategi bat.

**3** Erabili tekla hauek erreprodukzioa kontrolatzeko:

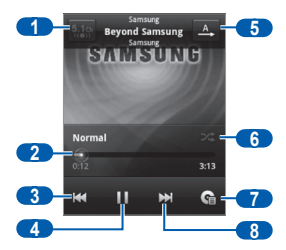

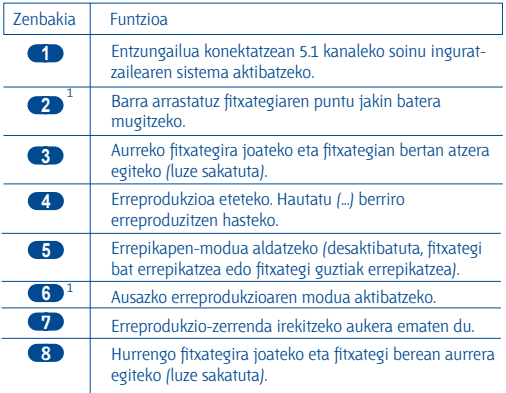

1. Ikono horiek bistaratzen dira erreproduzitzailearen pantailan sakatzean.

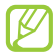

- Entzungailu baten bidez kontrola dezakezu musika-erreproduzitzailea. Pantaila nagusian, luze sakatu entzungailuaren botoia musika-erreproduzitzailea martxan jartzeko. Sakatu entzungailuaren botoia erreprodukzioa hasteko edo geldiarazteko.
	- SRS CS Headphone™-ek 5.1 soinu inguratzailea eskaintzen du entzungailu eta audifono estandarrekin hainbat kanaletako edukia entzutean, adibidez, DVDn dauden filmetan.
	- WOW HD™ softwareak audio-fitxategien erreprodukzio kalitatea nabarmen hobetzen du, eta 3D entretenimenduesperientzia dinamikoa eskaintzen du, baxu sakonak eta goi-maiztasunezko argitasuna emanez, xehetasunak garbiago lortzeko.

# **> Festarako ausazko modua erabiltzea**

Festarako ausazko modua aktibatuz gero, gailuak ausaz hautatzen eta erreproduzitzen ditu musika-fitxategiak.

- **1** Pantaila nagusian, ireki aplikazio-zerrenda, eta hautatu **Música.**
- **2** Sakatu **> Aleatorio Fiesta.**
- **3 Festarako ausazko modua desaktibatzeko, sakatu [FEI]> Aleatorio Fiesta desactivado.**
- **> Musika-erreproduzitzailearen doikuntzak pertsonalizatzea**
	- **1** Pantaila nagusian, ireki aplikazio-zerrenda, eta hautatu **Música.**
	- **2** Hautatu kategoria bat > musika-fitxategi bat.
	- **3** Sakatu [ $\equiv$ ]> Ajustes.

**4** Definitu doikuntza hauek musika-erreproduzitzailea pertsonalizatzeko:

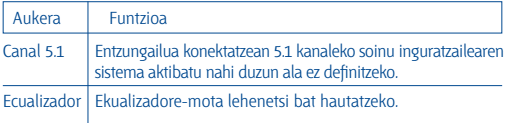

# **FM irratia**

Ikas ezazu musika eta berriak FM irratian entzuten. FM irratia entzuteko, entzungailua konektatu behar da, irrati-antena gisa funtzionatzen baitu.

### **> FM irratia entzutea**

- **1** Konektatu entzungailu bat gailuan.
- **2** Pantaila nagusian, ireki aplikazioen zerrenda, eta hautatu **Radio FM.** FM irratiak automatikoki bilatzen eta gordetzen ditu eskuragarri dauden irrati-kateak.

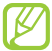

FM irratia lehen aldiz pizten duzunean, sintonizazio automatikoa hasiko da.

**3** Erabili tekla hauek FM irratia kontrolatzeko:

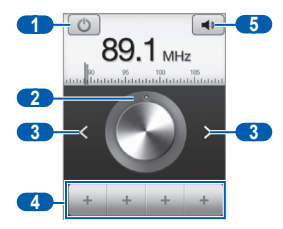

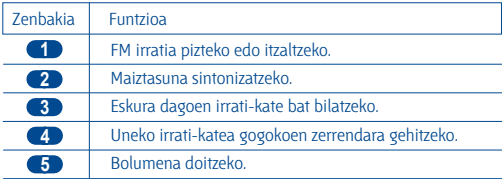

### **> Irrati-kate bat automatikoki gordetzeko**

- **1** Konektatu entzungailu bat gailuan.
- **2** Pantaila nagusian, ireki aplikazioen zerrenda, eta hautatu **Radio FM.**
- **3 Hautatu [Em]> Buscar > bilaketarako aukera bat.** FM irratiak automatikoki bilatzen eta gordetzen ditu eskuragarri dauden irrati-kateak.

### **> Uneko irrati-kanala gogokoen zerrendara gehitzea**

- **1** Konektatu entzungailu bat gailuan.
- **2** Pantaila nagusian, ireki aplikazioen zerrenda, eta hautatu **Radio FM.**
- **3** Hautatu **C** FM irratia pizteko.
- **4** Mugitu nahi duzun irrati-katera arte.
- **5** Hautatu (…) irrati-katea gogokoen zerrendari gehitzeko.

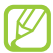

Irrati-kate baten izena gehitu edo ezabatu dezakezu. Luze sakatu irrati-kate bat gogokoenen zerrendan, eta hautatu **Eliminar**  edo **Cambiar nombre.**

### **> FM irratiaren doikuntzak pertsonalizatzea**

- **1** Pantaila nagusian, ireki aplikazioen zerrenda, eta hautatu **Radio FM.**
- **2 Sakatu [<del>□</del>] > Ajustes.**
- **3** Egin doikuntza hauek FM irratia pertsonalizatzeko:

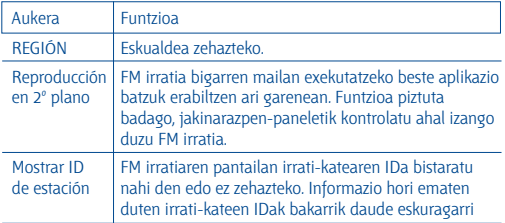

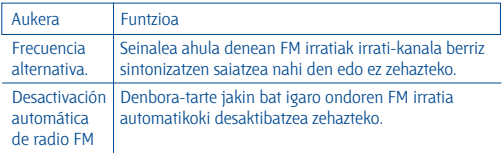

# **Informazio pertsonala**

# **Kontaktuak**

Ikasi kontaktu pertsonalen edo laneko kontaktuen zerrenda bat sortzen eta administratzen. Aukera izango duzu izenak, telefono mugikorretako eta finkoetako zenbakiak, helbide elektronikoak, urtebetetzeak eta kontaktuei buruzko informazio gehiago gordetzeko.

### **> Kontaktu bat sortzea**

- 1 Pantaila nagusian, ireki aplikazioen zerrenda, eta hautatu <sup>1</sup>4.
- 2 Hautatu<sup>6</sup>
- **3** Hautatu memoriako atal bat. Kontu bat baino gehiago badituzu, hautatu kontaktua gehitu nahi duzun kontua.
- **4** Idatzi kontaktuaren informazioa.
- **5** Hautatu **Guardar**, memorian kontaktu bat gehitzeko.

Markatzeko pantailatik ere sor dezakezu kontaktu bat.

- **1** Pantaila nagusian, ireki aplikazioen zerrenda, eta hautatu (…) **> Teclado.**
- **2** Sartu telefono-zenbaki bat.
- **3** Hautatu **Agregar a Contactos >** (…).
- **4** Hautatu memoriako atal bat. Kontu bat baino gehiago badituzu, hautatu kontaktua gehitu nahi duzun kontua.
- **5** Idatzi kontaktuaren informazioa.
- **6** Hautatu **Guardar** kontaktua memoriara gehitzeko.

#### **> Kontaktu bat bilatzea**

- 1 Pantaila nagusian, ireki aplikazioen zerrenda, eta hautatu (**A.**).
- **2** Mugitu gora edo behera kontaktuen zerrendan. Bestela, hatza arrastatu dezakezu aurkibidearen eskuinaldetik, zerrendan azkar mugitzeko.
- **3** Hautatu kontaktu baten izena.

Kontaktua aurkitzen duzunean, aukera hauek izango dituzu:

- Kontaktuari deitzeko, hautatu telefono-zenbaki bat.
- Mezua bidaltzeko, aukeratu **Mensaje.**
- Mezu elektroniko bat bidaltzeko, hautatu helbide bat.
- Kontaktuaren informazioa editatzeko, sakatu **[F=1] > Editar.**
- Kontaktu bat gogoko gisa definitzeko, hautatu $\langle \cdot \rangle$ , pantailako goiko eskuineko aldean.

# **> Bizkor markatzeko zenbaki bat zehaztea**

- 1 Pantaila nagusian, ireki aplikazioen zerrenda, eta hautatu **[7]**.
- **2** Sakatu **> Más > Marcación rápida.**
- **3** Hautatu kokaleku-zenbaki bat > kontaktu bat.
- **4** Hautatu telefono-zenbaki bat (beharrezkoa bada).

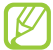

Zenbakia azkar markatzeko, sakatu luze kokaleku-zenbakia markatzeko pantailan.

### **> Kontaktu-txartel bat sortzea**

- 1 Pantaila nagusian, ireki aplikazioen zerrenda, eta hautatu **[7]**.
- $2$  Sakatu  $[$  $\equiv$  $]$  > **Mi perfil.**
- **3** Idatzi zure informazio pertsonala.
- **4** Hautatu **Guardar.**

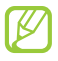

Zure kontaktu-txartela bidaltzeko, erantsi mezu bati edo mezu elektroniko bati, edo bidali Haririk gabeko bluetooth funtzioaren bidez.

### **> Kontaktu-talde bat sortzea**

Kontaktu-taldeak sortzen badituzu, aukera izango duzu aldi berean zenbait kontaktu kudeatzeko eta mezuak edo mezu elektronikoak talde oso bati bidaltzeko. Hasteko, sortu talde bat.

- **1** Pantaila nagusian, ireki aplikazioen zerrenda, eta hautatu **> Grupos.**
- $2$  Sakatu  $F=1$  > **Crear.**
- **3** Sartu izen bat taldearentzat, eta hautatu melodia bat.
- **4** Hautatu **Guardar.**

### **> Kontaktuak kopiatzea**

SIM edo USIM txarteleko kontaktuak zure gailura kopiatzeko:

- 1 Pantaila nagusian, ireki aplikazioen zerrenda, eta hautatu **[7]**.
- **2** Sakatu **[E] > Importar/exportar > Importar desde tarieta SIM.**
- **3** Hautatu kopiatu nahi dituzun kontaktuak, eta aukeratu **Importar.**

SIM edo USIM txarteleko kontaktuak zure gailura kopiatzeko:

- 1 Pantaila nagusian, ireki aplikazioen zerrenda, eta hautatu <sup>[7]</sup>.
- 2 Sakatu [ $\equiv$ ] > Importar/exportar -> Exportar a tarjeta SIM.
- **3** Hautatu kopiatu nahi dituzun kontaktuak, eta aukeratu **Exportar > Sí.**

### **> Kontaktuak esportatzea edo inportatzea**

Memoria-txarteletik kontaktu-fitxategiak zure gailura inportatzeko (vcf formatuan):

- 1 Pantaila nagusian, ireki aplikazioen zerrenda, eta hautatu **[4]**
- **2 Sakatu [** $\equiv$ **]> Importar/exportar > Importar desde tarieta SD.**
- **3** Hautatu memoriako atal bat.

Kontu bat baino gehiago badituzu, hautatu kontaktua gehitu nahi duzun kontua.

- **4** Hautatu kontaktu-fitxategi bakarra, fitxategi bat baino gehiago edo fitxategi guztiak inportatzeko aukera bat, eta hautatu **Aceptar.**
- **5** Hautatu inportatu nahi dituzun kontaktu-fitxategiak, eta hautatu **Aceptar.**

Kontaktuak zure gailutik memoria-txartel batera inportatzeko:

- 1 Pantaila nagusian, ireki aplikazioen zerrenda, eta hautatu **14**
- 2 Sakatu **[Em]> Importar/exportar -> Exportar a tarjeta SD.**
- **3** Hautatu **Sí** berresteko.

### **> Komunikazioen erregistroa ikustea**

Deien, mezuen, mezu elektronikoen edo sare sozialetako elkarrizketen komunikazio-erregistroa ikus dezakezu.

- **1** Pantaila nagusian, ireki aplikazioen zerrenda, eta hautatu (…) **> Historial.**
- **2** Hautatu ikusi nahi duzun elementua.
#### **> Sare sozialetako jarduerak ikustea**

Zure kontaktuek sare sozialetan dituzten jarduerak ikus ditzakezu (adibidez, Facebook eta Twitter).

- 1 Pantaila nagusian, ireki aplikazioen zerrenda, eta hautatui**n Actividades.**
- **2** Hautatu ikusi nahi duzun elementua.

### **Egutegia**

Ikas ezazu eguneroko, asteroko edo hileroko gertaerak sortzen eta kudeatzen, eta ezarri gertaera garrantzitsuak gogorarazteko alarmak.

#### **> Gertaera bat sortzea**

- **1** Pantaila nagusian, ireki aplikazio-zerrenda, eta hautatu **Calendario.**
- **2** Sakatu **> Más > Crear.**
- **3** Idatzi gertaerari buruzko informazioa, beharrezkoa dena.
- **4** Hautatu **Finalizado.**

#### **> Gertaerak ikustea**

Egutegiaren ikuspegia aldatzeko:

- **1** Pantaila nagusian, ireki aplikazio-zerrenda, eta hautatu **Calendario.**
- **2** Sakatu , eta hautatu **Día, Semana,** edo **Mes.**

Data zehatz bateko gertaerak ikusteko:

- **1** Pantaila nagusian, ireki aplikazio-zerrenda, eta hautatu **Calendario.**
- **2** Hautatu data bat egutegian.
	- Data eskuz sartu eta egun jakin batera pasatu nahi baduzu, sakatu **> Más > Ir a**, sakatu data + edo – erabiliz, eta hautatu **Aceptar.**
	- Uneko data hautatzeko, sakatu **[= 1] > Hoy.**
- **3** Hautatu ekitaldi bat xehetasunak ikusteko.

#### **> Gertaera baten alarma geldiaraztea**

Egutegiko gertaera baterako alarma zehazten baduzu, gertaeraren alarma-ikonoa agertuko da adierazitako ordutegian.

- **1** Ireki lasterbideen panela; pantailaren goiko aldean dago.
- **2** Hautatu gogorarazle bat, ekitaldiaren xehetasun gehiago ikusteko.
- **3** Gogorarazlea errepikatzeko edo baztertzeko, hautatu **Repetir todo** edo **Descartar todo.**

# **Oharrak**

Ikas ezazu informazio garrantzitsua grabatzen, gordetzeko eta aurrerago ikusteko.

#### **> Ohar bat sortzea**

- **1** Pantaila nagusian, ireki aplikazio-zerrenda, eta hautatu **Notas.**
- **2** Hautatu **Crear nota**, edo sakatu **[Fe]** > Crear.
- **3** Idatzi oharraren testua.
- **4 Sakatu (California ezkutatzeko)**
- **5** Hautatu kolore bat atzealdeko kolorea aldatzeko.
- **6** Hautatu **Guardar.**

#### **> Oharrak ikustea**

- **1** Pantaila nagusian, ireki aplikazio-zerrenda, eta hautatu **Notas.**
- **2** Hautatu ohar bat xehetasunak ikusteko.
	- Oharra editatzeko, hautatu $\rightarrow$
	- Oharra ezabatzeko, hautatu x > Aceptar.

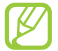

Beste pertsona batzuei bidal diezaiekezu oharra, luze sakatu eta **Enviar vía >** aukera bat hautatuta.

# **Ahots-grabagailua**

Ikas ezazu zure gailuko ahots-grabagailua erabiltzen.

Funtzio hau erabiltzeko, memoria-txartel bat sartu behar duzu lehendabizi.

#### **> Ahots-ohar bat grabatzea**

- **1** Pantaila nagusian, ireki aplikazio-zerrenda, eta hautatu **Grabad voz.**
- **2** Sakatu **Grabar** grabazioa hasteko.
- **3** Mikrofonotik hurbil hitz egin.
- **4** Amaitzean, hautatu **Parar**. Ahots-oharra automatikoki gordeko da.
- **5** Ahots-ohar gehiago grabatzeko, hautatu berriro **Grabar.**

#### **> Ahots-ohar bat erreproduzitzea**

- **1** Pantaila nagusian, ireki aplikazio-zerrenda, eta hautatu **Grabad voz.**
- **2** Hautatu **Lista.**
- **3** Aukeratu ahots-ohar bat, erreproduzitzeko.

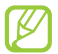

Ahots-oharra beste pertsona batzuei bidaltzeko, sakatu **> Compartir >** aukera bat.

# **Internet**

Interneteko zerbitzuak erabiltzeko datu-konexioa behar da. Jarri zure operadorearekin harremanetan, datu-planik onena hautatzeko.

# **Nabigatzailea**

Ikas ezazu webguneetara sartzen eta gogokoei gehitzen.

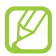

- Baliteke kargu gehigarriak ordaindu behar izatea Interneten sartu edo multimedia-fitxategiak deskargatuz gero. Xehetasun gehiago behar izanez gero, jarri harremanetan zerbitzuhornitzailearekin.
- Interneteko nabigatzailearen menuak izen bat edo beste bat izan dezake, zerbitzu-hornitzailearen arabera.
- Eskuragarri dauden ikonoak aldatu egin daitezke zerbitzuhornitzailearen edo zu zauden eremuaren arabera.

#### **> Webguneetan nabigatzea**

**1** Pantaila nagusian, ireki aplikazioen zerrenda, eta hautatu Navegador, pantaila nagusi jakin bat irekitzeko.

Web-orri jakin batera sartzeko, hautatu URL helbidea sartzeko eremua, idatzi web-orriaren helbidea, eta hautatu $\rightarrow$ .

**2** Erabili tekla hauek Interneten nabigatzeko.

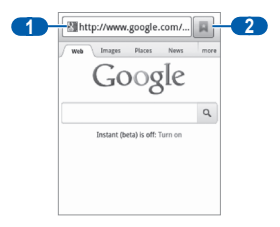

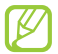

Baliteke pantaila hori desberdina izatea eskualdearen edo zerbitzu-hornitzailearen arabera.

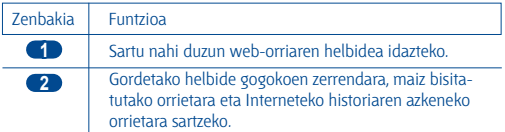

Erabili aukera hauek Interneten nabigatzeko:

- Zooma handitzeko, jarri bi hatz pantailan, eta bereiz itzazu. Zooma txikitzeko, elkartu bi hatzak. Bestela, sakatu pantaila bi aldiz.
- Leiho berria irekitzeko, sakatu [**I=I]> Nueva ventana.**
- Aktibo dauden leihoak ikusteko, sakatu [**I] > Ventanas**. Web-orri bat baino gehiago ireki ditzakezu, eta batetik bestera joan zaitezke.
- Une horretan zauden web-orria berriz kargatzeko, sakatu **[1<del>11</del>] Actualizar.**
- Historiaren hurrengo orrira joateko, sakatu **[EEI] > Reenviar.**
- Uneko web-orria markatzeko, sakatu **[EI] > Añadir elemento favorito.**
- Uneko webgunearen lasterbidea gehitzeko pantaila nagusian, sakatu **> Más > Añadir acceso directo a pantalla de inicio.**
- Web-orrian testua bilatzeko, sakatu [**III] > Más > Buscar en página.**
- Web-orriaren xehetasunak ikusteko, sakatu [**III] > Más > Info pág.**
- Web-orriaren URL helbidea besteei bidaltzeko, sakatu **[1=1] > Más > Compartir página.**
- Deskargen historia bistaratzeko, sakatu **[EEI] > Más > Descargas.**
- Nabigatzailearen doikuntzak pertsonalizatzeko, sakatu **> Más > Ajustes.**

#### **> Informazioa ahotsaren bidez bilatzea**

Baliteke zerbitzu hau erabilgarri ez egotea, herrialdearen edo zerbitzu-hornitzailearen arabera.

- **1** Pantaila nagusian, ireki aplikazio-zerrenda, eta hautatu **Navegador.**
- **2** Sakatu URLa sartzeko eremua.
- **3 Hautatu**  $\overline{\mathbb{Q}}$ **, eta esan gako-hitz bat gailuaren mikrofonoan.**

Gailuak gako-hitzarekin loturiko informazioa eta web-orriak bilatuko ditu.

#### **> Gogokoetan webguneak gehitzea**

Web-orri baten helbidea ezagutzen baduzu, gogoko bat eskuz sar dezakezu. Gogokoak gehitzeko:

- **1** Pantaila nagusian, ireki aplikazio-zerrenda, eta hautatu **Navegador.**
- **2 Hautatu <b>E** > Favoritos.
- **3** Hautatu **Añadir.**
- **4** Idatzi orri baten izenburua eta web-helbidea (URL).
- **5** Hautatu **Aceptar.**

Gogokoen zerrendan, luze sakatu gogoko helbidea, eta erabili aukera hauek:

- Web-orria uneko leihoan irekitzeko, hautatu **Abrir.**
- Web-orri bat beste leiho batean irekitzeko, hautatu **Abrir en nueva vent.**
- Gogokoaren xehetasunak aldatzeko, hautatu **Editar elemento favorito.**
- Pantaila nagusiari zuzeneko sarbidea gehitzeko, hautatu **Añadir acceso directo a pantalla de inicio.**
- Web-orriaren URL helbidea beste batzuei bidaltzeko, hautatu **Comp vínculo.**
- Web-orriaren URL helbidea kopiatzeko, hautatu **Cop URL de vínc**.
- Elementu gogokoa ezabatzeko, hautatu **Borrar favorito.**
- Web-orria nabigatzailearen hasierako orri gisa erabiltzeko, hautatu **Definir como página de inicio.**
- **> Maiz bisitatutako orrietara edo historia berrienera sartzea**
	- **1** Pantaila nagusian, ireki aplikazio-zerrenda, eta hautatu **Navegador.**
	- **2** Hautatu (…) **> Más visitados edo Historial.**
	- **3** Hautatu bisitatu nahi duzun web-orria.

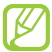

Web-orri bat gogokoen zerrendan gehitu dezakezu,  $\blacklozenge$ hautatuta.

# **Mapak**

Ikas ezazu Google MapsTM erabiltzen, kokalekua bilatzeko, kaleen, hirien edota herrialdeen lineako mapak bilatzeko eta argibideak lortzeko.

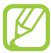

Baliteke zerbitzu hau erabilgarri ez egotea, herrialdearen edo zerbitzu-hornitzailearen arabera.

#### **> Kokapen jakin bat bilatzea**

- **1** Pantaila nagusian, ireki aplikazio-zerrenda, eta hautatu **Maps.**
- **2** Aplikazio hau lehenengo aldiz abiarazten ari bazara, hautatu **Aceptar.**

Zure uneko kokapena erakutsiko dizu mapak.

- **3 Sakatu [EI]> Buscar.**
- **4 Sartu gako-hitza, eta hautatu Q.** 
	- Kokapen bat ahotsaren bidez bilatzeko, hautatu  $\bullet$ .
	- Zure bilaketaren emaitza guztien zerrenda ikusteko, hautatu **[...**].
	- Handitzeko edo txikitzeko, hautatu  $\overline{(\ominus \quad \text{edo} \quad \oplus)}$
	- Mapari geruzak gehitzeko, hautatu **[En]> Capas**
	- Zure uneko kokapena ikusteko, sakatu **[= 1] > Mi ubicación.**

#### **> Helmuga jakin baten helbidea lortzea**

- **1** Pantaila nagusian, ireki aplikazio-zerrenda, eta hautatu **Maps.**
- **2** Sakatu **> Indicaciones.**
- **3** Idatzi hasierako kokapenaren eta amaierako kokapenaren helbidea.

Kontaktuen zerrendatik helbide bat edo gogoko toki bat hautatzeko edo mapan kokapena zehazteko, hautatu (...) **> Contactos** edo **Punto en el mapa** edo **Mis sitios.**

- **4** Hautatu garraiobide bat (autoa, autobusa edo oinez), eta hautatu **Cómo llegar.**
- **5** Hautatu ibilbide bat, bidaiaren xehetasunak ikusteko (beharrezkoa bada).
- **6 Hautatu (1)** Mapan adierazten da bidea. Ibilbidearen zati indibiduala bakarrik ikusteko, hautatu  $\leftarrow$  edo  $\rightarrow$ .
- 7 Amaitzean, sakatu [**III] > Más > Limpiar mapa.**

# **Latitude**

Ikas ezazu zure lagunekin zure kokapena partekatzen eta haien kokapena bistaratzen Google LatitudeTM-rekin.

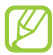

Baliteke zerbitzu hau erabilgarri ez egotea, herrialdearen edo zerbitzu-hornitzailearen arabera.

**1** Pantaila nagusian, ireki aplikazioen zerrenda, eta hautatu **Latitude.**

Gailuak automatikoki bat egingo du Latituderekin.

- 2 Hautatu **<b>2 > Seleccionar entre los contactos** edo **Añadir mediante dirección de correo electrónico.**
- **3** Hautatu gehitu nahi duzun laguna edo sartu posta elektronikoko helbide bat, eta hautatu **Añadir amigos.**
- **4** Hautatu **Sí.**

Zure lagunek gonbidapena onartzen dutenean, kokapenak partekatu ahal izango dituzu haiekin.

**5** Sakatu **> Ver mapa.**

Zure lagunen kokapenak haien argazkiekin markatuko dira mapan.

# **Lekuak**

Ikasi zugandik gertu dagoen toki bat bilatzen.

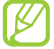

Baliteke zerbitzu hau erabilgarri ez egotea, herrialdearen edo zerbitzu-hornitzailearen arabera.

- **1** Pantaila nagusian, ireki aplikazioen zerrenda, eta hautatu **Sitios.**
- **2** Hautatu kategoria bat.

Kategoria horrekin loturik zure kokapenetik gertu dauden lekuak bilatuko ditu gailuak.

- **3** Hautatu leku baten izena, xehetasunak ikusteko.
- **4** Informazioa ikusten ari zarela, aukera hauek erabil ditzakezu:
	- Leku horretako mapa ikusteko, hautatu **Mapa.**
	- Leku horretarako bidea ikusteko, hautatu **Indicaciones.**
	- Tokiaren telefono-zenbakia ikusteko, hautatu **Llamar.**

# **Nabigazioa**

Ikasi GPS nabigazio-sistema erabiltzen, zure norakoa ahots-gidekin bilatzeko eta erakusteko.

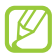

- Baliteke nabigazio-mapak, zure uneko kokapena eta beste nabigazio-datu batzuk ez etortzea bat informazio errealarekin. Arreta jarri behar diezu beti ibilbidearen kondizioei, zirkulazioari eta bidaiari eragin liezaiokeen beste edozein faktoreri, eta segurtasun-ohar eta -arau guztiei jarraitu behar diezu gidatzen ari zaren bitartean.
- Baliteke zerbitzu hori erabilgarri ez egotea, herrialdearen edo zerbitzu-hornitzailearen arabera.
- **1** Pantaila nagusian, ireki aplikazio-zerrenda, eta hautatu **Navigation.**
- **2** Aplikazio hau lehenengo aldiz abiarazten ari bazara, hautatu **Aceptar.**
- **3** Sartu zure norakoa metodo hauetako baten bidez:
	- **Di el destino:** esan zure norakoa; esaterako, "Navegar hacia norakoa".
	- **Teclear destino:** norakoa teklatu birtualarekin sartzeko.
	- **Contactos:** zure kontaktuen helbideetatik zure norakoa hautatzeko.
	- **Sitios destacados:** leku gogokoen zerrendan zure kokapena hautatzeko.

# **YouTube**

Ikas ezazu YouTuberen bidez bideoak ikusten eta partekatzen.

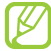

Baliteke zerbitzu hau erabilgarri ez egotea, herrialdearen edo zerbitzu-hornitzailearen arabera.

#### **> Bideoak ikustea**

- **1** Pantaila nagusian, ireki aplikazio-zerrenda, eta hautatu **YouTube.**
- **2** Aplikazio hau lehenengo aldiz abiarazten ari bazara, hautatu **Aceptar.**
- **3** Hautatu bideo bat zerrendan.
- **4** Biratu gailua, ikuspegi horizontala ikusteko.
- **5** Kontrolatu erreprodukzioa pantailako ikonoen bidez.

#### **> Bideoak partekatzea**

- **1** Pantaila nagusian, ireki aplikazio-zerrenda, eta hautatu **YouTube.**
- **2** Hautatu bideo bat.
- **3** Hautatu **Más > Compartir >** aukera bat.

#### **> Bideoak kargatzea**

- **1** Pantaila nagusian, ireki aplikazio-zerrenda, eta hautatu **YouTube.**
- 2 Sakatu **[= ]> Subir**, eta hautatu bideo bat. Zoaz 8. urratsera. Bideo berriak kargatu nahi badituzu, hautatu **kamera** pizteko.
- **3** Biratu gailua ezkerrera ikuspegi horizontala eskuratzeko.
- **4** Fokatu atera nahi duzuna kamerarekin, eta egin egin beharreko doikuntzak.
- **5** Hautatu **o** grabatzen hasteko.
- **6** Hautatu (...) grabazioa geldiarazteko.
- **7** Hautatu **Guardar** grabatutako bideoa kargatzeko.
- **8** Idatzi zure erabiltzaile-izena eta pasahitza, eta hautatu **Acceder.**
- **9** Idatzi kargatzearen xehetasunak, eta hautatu **Subir.**

# **Samsung Apps**

Samsung Appsek aukera ematen dizu aplikazio ugari deskargatzeko zure gailuan, modu errazean. Elementu hauetako ugari eskaintzen dizkizu: jolasak, albisteak, erreferentziak, sare sozialak, nabigazioa, osasunarekin loturiko aplikazioak, eta askoz ere gehiago. Horrez gain, Samsung Appsek aukera ematen du mugikorreko zenbait esperientziatara berehala sartzeko.

Gailua gero eta adimentsuagoa bilakatuko da Samsung Appsen aplikazio guztiz optimizatuekin. Ezagut itzazu aplikazio harrigarriak, eta hobetu are gehiago zure bizitza mugikorra.

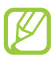

- Baliteke zerbitzu hori erabilgarri ez egotea, herrialdearen edo zerbitzu-hornitzailearen arabera.
- Informazio gehiago eskuratzeko, ikusi www.samsungapps.com
- **1** Pantaila nagusian, ireki aplikazio-zerrenda, eta hautatu **Samsung Apps.**
- **2** Aplikazio hau abiarazten duzun lehen aldia bada, irakurri baldintzak, eta hautatu **Aceptar.**
- **3** Bilatu eta deskargatu zuk nahi dituzun aplikazioak.

# **Market**

Jokoak, melodiak eta bestelako aplikazioak deskarga ditzakezu Android Marketetik.

### Baliteke zerbitzu hau erabilgarri ez egotea, herrialdearen edo zerbitzu-hornitzailearen arabera.

- **1** Pantaila nagusian, ireki aplikazio-zerrenda, eta hautatu **Market.**
- **2** Aplikazio hau lehenengo aldiz abiarazten ari bazara, hautatu **Aceptar.**
- **3 Bilatu fitxategi bat, eta deskargatu gailuan. 37. or.**

# **Albisteak eta eguraldia**

Ikasi nola ikus dezakezun eguraldiari buruzko informazioa, albiste nagusiak eta beste zenbait artikulu.

#### **> Eguraldiari buruzko informazioa eguneratzea**

- **1** Pantaila nagusian, ireki aplikazio-zerrenda, eta hautatu **Noticias y tiempo.**
- **2** Aukeratu **Tiempo** (pantailaren goialdean dago). Gailuak uneko kokapena bilatu eta eguraldiari buruzko informazioa erakusten du.

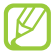

Kokapena alda dezakezu beste eskualde bateko eguraldiari buruzko informazioa ikusteko. Sakatu **[[=]] > Ajustes > Ajustes de Tiempo,** eta kendu Utilizar **Mi ubicación**-en ondoko kontrollaukiaren marka.

Gero, hautatu kokapen bat **Establecer ubicación** aukeran.

#### **> Albiste-artikuluak irakurtzea**

- **1** Pantaila nagusian, ireki aplikazio-zerrenda, eta hautatu **Noticias y tiempo.**
- **2** Mugitu ezkerrera pantailaren goiko aldean, albiste-kategoria bateraino.
- **3** Hautatu artikulu bat, irekitzeko.

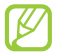

Albiste-gaiak eransteko, sakatu [**I=I] > Ajustes > Ajustes de Noticias > Seleccionar temas de noticias.**

# **Konektagarritasuna**

# **Bluetootha**

Irismen laburreko haririk gabeko komunikazio-teknologia bat da bluetootha. Hari esker, 10 metro inguruko distantzian informazioa truka daiteke, konexio fisikorik izan gabe.

Bluetooth teknologiarekin, ez da beharrezkoa gailuak lerrokatzea informazioa transmititzeko. Gailuak irismen-tartean badaude, haien artean informazioa truka dezakete, guztiak gela berean egon beharrik gabe.

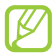

- Samsungek ez du bere gain hartzen haririk gabeko bluetooth funtzioaren bidez bidalitako edo jasotako datuak galtzearen, bidean atzematearen edo modu desegokian erabiltzearen ardura.
- Ziurta ezazu beti segurtasun egokia duten gailu fidagarriekin partekatzen dituzula datuak. Gailuen artean oztopoak badaude, litekeena da distantzia operatiboa murriztea.
- Gerta daiteke gailu batzuk (Bluetooth SIG-ek probatu edo baimendu gabekoak batez ere) gailuarekin bateragarriak ez izatea.

#### **> Haririk gabeko bluetooth funtzioa aktibatzea**

- **1** Pantaila nagusian, ireki aplikazioen zerrenda, eta hautatu **Ajustes > Conexiones inalámbricas > Ajustes de Bluetooth.**
- **2** Hautatu **Bluetooth**, haririk gabeko bluetooth funtzioa aktibatzeko.

#### **> Bluetootherako gaitutako beste gailu batzuk bilatzea eta haiekin konektatzea**

- **1** Pantaila nagusian, ireki aplikazioen zerrenda, eta hautatu **Ajustes > Conexiones inalámbricas > Ajustes de Bluetooth > Escanear dispositivos.**
- **2** Hautatu gailu bat.
- **3** Sartu haririk gabeko bluetooth funtzioaren PINa edo beste gailuaren bluetootharen PINa (baldin badu), eta hautatu **Aceptar. Aceptar** ere hauta dezakezu, gailuen PINek bat egin dezaten.

Beste gailuaren jabeak PIN bera sartzen duenean, edo konexioa onartzen duenean, biak lotuta egongo dira. Lotura zuzen egiten bada, gailuak automatikoki bilatuko ditu eskura dauden zerbitzuak.

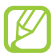

Zenbait gailuk —batez ere, entzungailuek eta autorako esku libreko kitek— bluetootherako PIN finko bat izan lezakete; adibidez, 0000. Beste gailuak PINa badu, sartu egin beharko duzu.

#### **> Haririk gabeko bluetooth funtzioaren bidez datuak bidaltzea**

- **1** Hautatu fitxategi edo elementu bat (kontaktu bat, ohar bat edo multimedia fitxategi bat, adibidez) aplikazio batetik edo **Mis archivos** ataletik.
- **2** Hautatu datuak bluetooth bidez bidaltzeko aukera bat.

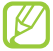

Baliteke aukera bat hautatzeko metodoa aldatzea datu-motaren arabera.

**3** Bilatu bluetootherako gaitutako gailu bat eta horri konektatu.

#### **> Haririk gabeko bluetooth funtzioaren bidez datuak jasotzea**

- **1** Pantaila nagusian, ireki aplikazioen zerrenda, eta hautatu **Ajustes > Conexiones inalámbricas > Ajustes de Bluetooth > Visible.** Bluetootha darabilten gailu batzuek 120 segundoan detekta dezakete zure gailua.
- **2** Hala eskatzean, idatzi haririk gabeko bluetooth funtziorako PINa, eta sakatu **Aceptar** (beharrezkoa bada).
- **3** Hautatu **Aceptar** datuak gailuan jaso nahi dituzula baieztatzeko.

Bluetooth karpetan gordetzen dira jasotzen diren datuak. Kontaktu bat jasotzen baduzu, agendan gordeko da automatikoki.

### **WiFia**

Ikas ezazu gailuaren haririk gabeko sarearen gaitasunak erabiltzen, IEEEren 802.11 b/g/n estandarrekin bateragarria den tokiko haririk gabeko sarea aktibatzeko eta hari konektatzeko.

Internetera edo sareko beste gailu batzuetara konekta zaitezke sarbide puntu bat edo haririk gabeko sarbide puntu mugikor bat dagoen edozein tokitan.

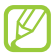

Bateratu gabeko maiztasuna erabiltzen du gailuak, eta Europako herrialde guztietan erabiltzeko diseinatuta dago. WLAN sarea mugarik gabe erabil daiteke Europako Batasuneko eraikinen barruan; Frantzian, berriz, ezin da kanpoaldean erabili.

#### **> WLAN funtzioa aktibatzea**

Pantaila nagusian, ireki aplikazioen zerrenda, eta hautatu **Ajustes > Conexiones inalámbricas > Ajustes Wi-Fi > Wi-Fi.**

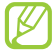

WLANa bigarren mailan aktibatuta uzten baduzu, bateria kontsumituko du. Bateria gordetzeko, behar denean bakarrik aktibatu WLAN sarea.

#### **> WLAN bat bilatzea eta hara konektatzea**

- **1** Pantaila nagusian, ireki aplikazioen zerrenda, eta hautatu **Ajustes > Conexiones inalámbricas > Ajustes Wi-Fi.** Gailuak eskura dauden WLAN sareen bilaketa automatikoa egingo du.
- **2** Hautatu sare bat **Redes Wi-Fi** eremuan.
- **3** Sartu pasahitz bat sarerako (beharrezkoa bada).
- **4** Hautatu **Conectar.**

#### **> WLAN bat eskuz gehitzea**

- **1** Pantaila nagusian, ireki aplikazioen zerrenda, eta hautatu **Ajustes > Conexiones inalámbricas > Ajustes Wi-Fi > Añadir red Wi-Fi.**
- **2** Sartu sarerako SSID eta hautatu segurtasun-mota.
- **3** Ezarri segurtasun-konfigurazioa, hautatutako segurtasun-motaren arabera.
- **4** Hautatu **Guardar.**

### **Sare mugikorra partekatzea**

Ikasi zure gailua hari gabeko modem gisa edo PCrako nahiz beste gailu batzuetarako sarbide-puntu gisa definitzen, eta partekatu zure gailuaren sare mugikorraren konexioa.

#### **> Zure gailuaren sare mugikorra WLAN bidez partekatzea**

- **1** Pantaila nagusian, ireki aplikazioen zerrenda, eta hautatu **Ajustes > Conexiones inalámbricas > Zona Wifi y modem USB.**
- **2** Hautatu **Zona Wi-Fi**, WiFira ainguratzeko funtzioa aktibatzeko.
- **3** Hautatu **Ajustes de Zona Wi-Fi > Config zona Wi-Fi**, sareko doikuntzak konfiguratzeko eta gailua sarbide-puntu gisa erabiltzeko.

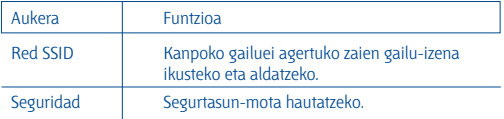

- **4** Amaitzean, hautatu **Guardar.**
- **5** Beste gailu batetik, jarri zure gailuaren izena erabilgarri dauden konexioen zerrendan, eta konektatu sarera. Zure gailuak beste gailu batekin partekatzen du sare mugikorreko konexioa.

#### **> Zure gailuaren sare mugikorra USB bidez partekatzea**

- **1** USB kable baten bidez, konektatu gailuaren funtzio anitzeko hargunea PC batekin.
- **2** Pantaila nagusian, ireki aplikazioen zerrenda, eta hautatu **Ajustes > Conexiones inalámbricas > Zona Wifi y modem USB.**

**3** Hautatu **Modem USB**, USBra ainguratzeko funtzioa aktibatzeko. Zure gailuak ordenagailuarekin partekatzen du sare mugikorreko konexioa.

Sareko konexioa partekatzeari uzteko, desaktibatu **Modem USB**  aukeraren ondoko kontrol-laukia.

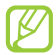

Sareko konexioa partekatzeko erabiltzen den metodoa desberdina izan daiteke ordenagailuaren sistema eragilearen arabera.

# **GPSa**

Zure gailuak kokapen sistema globalaren (GPS) hargailua du. Ikasi kokapen-zerbitzuak aktibatzen.

GPS seinale hobeak jasotzeko, saiatu baldintza hauetan gailua ez erabiltzen:

- eraikinen artean, tuneletan, lur azpiko pasabideetan edo eraikinen barruan
- eguraldi txarra egiten duenean
- eremu elektromagnetikoetatik edo tentsio garaiko eremuetatik gertu
- eguzki-izpien aurkako babes-filma duen ibilgailu batean

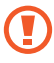

Ez ukitu barruko antena, eta ez estali eremu hori eskuekin edo bestelako objektuekin GPSaren funtzioak erabiltzen ari zarenean.

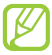

Baliteke zerbitzu hau erabilgarri ez egotea, herrialdearen edo zerbitzu-hornitzailearen arabera.

#### **> Kokapen-zerbitzuak aktibatzea**

Kokapen-zerbitzuak aktibatu behar dituzu informazioa jasotzeko eta mapan bilatzeko.

- **1** Pantaila nagusian, ireki aplikazio-zerrenda, eta hautatu **Ajustes > Ubicación y seguridad.**
- **2** Egin doikuntza hauek kokapen-zerbitzuak aktibatzeko:

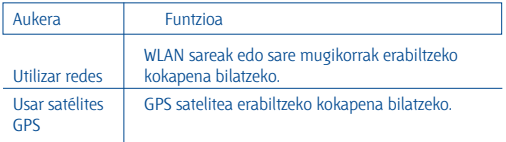

## **PCra konektatzea**

Ikas ezazu zure gailua PC bati konektatzen USB kable batekin eta USB konexio-modu bat baino gehiagorekin. Zure gailua PC batera konektatuta, datuak pasatu ditzakezu gailutik eta gailura zuzenean, eta Samsung Kies programa erabil dezakezu.

#### **> Samsung Kiesekin konektatzea**

Egiaztatu Samsung Kies PCan instalatua duzula. Samsungen web-orritik "http://www.samsung.com/kies" deskarga dezakezu programa.

- **1** USB kable baten bidez, konektatu gailuaren funtzio anitzeko hargunea PC batekin. Samsung Kies automatikoki irekiko da. Samsung Kies ez bada automatikoki abiatzen, egin klik bi aldiz zure ordenagailuko Samsung Kiesen ikonoan.
- **2** Kopiatu PCko fitxategiak gailura. Informazio gehiago nahi izanez gero, ikus Samsung Kiesen laguntza.

#### **> Gailua biltegiratze masiboko gailu gisa konektatzea**

Memoria-txarteleko fitxategi-direktoriora sar zaitezke gailua irakurgailu gisa erabilita.

- **1** Sartu memoria-txartel bat gailuan.
- **2** USB kable baten bidez, konektatu gailuaren funtzio anitzeko hargunea PC batekin.
- **3** Ireki jakinarazpen-panela, eta hautatu **USB conectado > Conectar almacenamiento USB > Aceptar.**
- **4** Ireki karpeta fitxategiak ikusteko.
- **5** Kopiatu PCko fitxategiak memoria-txartelean.
- **6** Amaitzean, hautatu **Desconectar almacenamiento USB.**

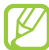

Gailua PCtik deskonektatzeko, egin klik Windowsen atazabarran agertzen den USB gailuen ikonoan, eta, gero, klik egin biltegiratze masiborako gailua modu seguruan kentzeko aukeran. Ondoren, deskonektatu USB kablea PCtik. Hala egin ezean, memoria-txartelean gordetako datuak galdu edo hondatu egin daitezke.

## **VPNrako konexioak**

Sare pribatu birtualak (VPN) sortu, eta zure sare pribatura konekta zaitezke modu seguruan sare publiko baten bidez, kasurako, Internet bidez.

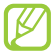

Zure gailuak Interneteko sarbidea konfiguratuta eduki behar luke. Internetera sartzeko arazoak baldin badituzu, konexioak aldatu beharko dituzu. Jarri beharreko konexio-informazioari buruzko zalantzak badituzu, galdetu zerbitzu-hornitzaileari.

#### **> VPNrako konexioak konfiguratzea**

- **1** Pantaila nagusian, ireki aplikazioen zerrenda, eta hautatu **Ajustes > Conexiones inalámbricas > Ajustes de VPN > Añadir VPN.**
- **2** Hautatu VPN-mota bat.
- **3** Pertsonalizatu konexioari buruzko informazioa.

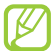

Erabilgarri dauden funtzioak aldatu egin daitezke VPN-motaren arabera.

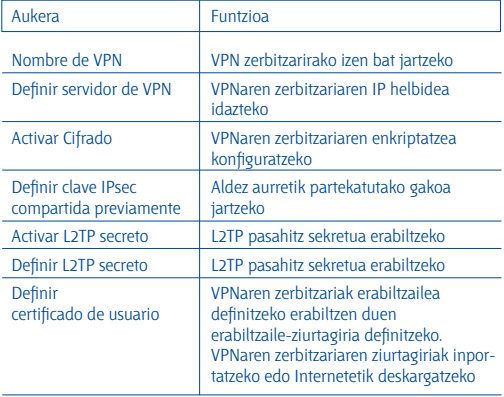

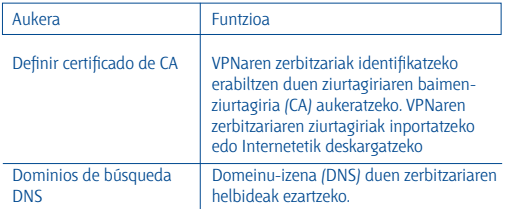

4 Amaitutakoan, sakatu **[=] > Guardar.** 

#### **> Sare pribatu batera konektatzea**

- **1** Pantaila nagusian, ireki aplikazioen zerrenda, eta hautatu **Ajustes > Conexiones inalámbricas > Ajustes de VPN.**
- **2** Hautatu konektatu nahi duzun sare pribatua.
- **3** Idatzi zure erabiltzaile-izena eta pasahitza, eta hautatu **Conectar.**

# **Tresnak**

# **Erlojua**

Ikasi pantaila nagusian erlojua erabiltzen eta ekitaldi garrantzitsuetako alarmak definitzen eta kontrolatzen.

#### **> Erlojuaren pantaila konfiguratzea**

- **1** Pantaila nagusian, ireki aplikazioen zerrenda, eta hautatu **Reloj.**
- **2** Erlojuaren pantaila erabiltzen ari zarela, erabil itzazu funtzio hauek:
	- Alarma bat sortzeko edo ezabatzeko, hautatu @.
	- Galeriako argazkien diapositiba-aurkezpen bat erreproduzitzeko, hautatu (…). Musika-erreproduzitzailea abiarazteko, hautatu (D.
	- Pantaila nagusira itzultzeko, hautatu $\bullet$ .

#### **> Alarma berri bat zehaztea**

- **1** Pantaila nagusian, ireki aplikazioen zerrenda, eta hautatu **Reloj.**
- **2 Hautatu (1) > Añadir una alarma** edo sakatu [三] > Añadir una **alarma.**
- **3** Definitu alarmaren xehetasunak.
- **4** Amaitutakoan, aukeratu **Hecho.**

#### **> Alarma bat geldiaraztea**

Alarmak jotzean:

- Hautatu **Rechazar** alarma geldiarazteko.
- Hautatu **Repetir** alarmak berriz jotzeko denbora-tarte jakin bat igaro ondoren.

#### **> Alarma bat ezabatzea**

- **1** Pantaila nagusian, ireki aplikazioen zerrenda, eta hautatu **Reloj > .**
- **2** Hautatu ezabatu nahi duzun alarma.
- **3** Hautatu **Eliminar > Aceptar.**

# **Kalkulagailua**

Ikas ezazu kalkulu matematikoak gailuan zuzenean egiten, kalkulagailu eramangarria edo mahai gainekoa balitz bezala.

- **1** Pantaila nagusian, ireki aplikazioen zerrenda, eta hautatu **Calculadora.**
- **2** Erabili pantailako kalkulagailuaren teklak oinarrizko matematikaeragiketak egiteko.
- **3** Sakatu **> Panel avanzado** kalkulagailu zientifikoa erabiltzeko.

# **Deskargak**

Ikasi Internetetik deskargatutako fitxategien erregistroak administratzen.

- **1** Pantaila nagusian, ireki aplikazioen zerrenda, eta hautatu **Descargas.**
- **2** Hautatu deskargatzeko karpeta bat.
- **3** Deskargatutako fitxategi bat irekitzeko, hautatu erregistroa Erregistro bat ezabatzeko, hautatu kontrol-laukia eta, gero, hautatu **Eliminar.**

# **Google Search**

Gailuan aplikazioak eta Interneten datu zehatzak bilatu ditzakezu.

- **1** Pantaila nagusian, ireki aplikazio-zerrenda, eta hautatu **Búsqueda de Googl...**
- **2** Aplikazio hau lehen aldiz abiarazi nahi baduzu, definitu zure Google kontuko bilaketa-historia ikusi nahi duzun ala ez.
- **3** Idatzi bilatu nahi duzun informazioaren letra bat edo hitz bat.
- **4** Hautatu sartu nahi duzun elementuaren izena.

# **Nire fitxategiak**

Ikas ezazu memoria-txartelean gordeta dituzun irudi, bideo, musika, soinu-fitxategi eta bestelako fitxategietara azkar eta erraz sartzen.

#### **> Fitxategi-formatu bateragarriak**

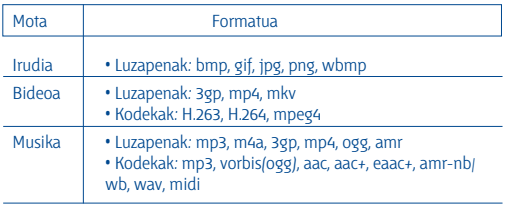

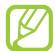

- Litekeena da zenbait fitxategi-formatu ez onartzea, gailuaren softwarearen arabera.
- Fitxategiaren tamaina eskura dagoen memoria baino handiagoa bada, errorea gerta daiteke fitxategiak irekitzen dituzunean.
- Erreprodukzioaren kalitatea desberdina izan liteke edukimotaren arabera.
- Zifratzearen arabera, baliteke fitxategi batzuk ondo erreproduzitzerik ez izatea.
- **1** Pantaila nagusian, ireki aplikazioen zerrenda, eta hautatu **Mis archivos.**
- **2** Aukeratu karpeta bat.
	- Direktorio nagusira itzultzeko, hautatu **Inicio.**
	- Fitxategi-direktorioan maila bat igotzeko, hautatu **Arriba.**
- **3** Hautatu ireki nahi duzun fitxategia.

Karpeta batean, sakatu [I=I] aukera hauek erabiltzeko:

- Fitxategia beste pertsona batzuei bidaltzeko, hautatu **Compart.**
- Karpeta berri bat sortzeko, hautatu **Crear carpeta.**
- Fitxategiak edo karpetak ezabatzeko, hautatu **Eliminar.**
- Ikusteko modua aldatzeko, hautatu **Vista por.**
- Fitxategiak edo karpetak ordenatzeko, hautatu **Mostrar por.**
- Fitxategi baten funtzio gehigarriak erabiltzeko, adibidez, mugitzeko, kopiatzeko eta izena aldatzeko, hautatu **Más.**

# **Quickoffice**

Ikas ezazu memoria-txartelean dauden Word, Excel, PowerPoint eta PDF formatuko fitxategiak ikusten.

#### **> Quickoffice dokumentu bat irekitzea**

**1** Pantaila nagusian, ireki aplikazioen zerrenda, eta hautatu **Quickoffice.**

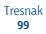

- **2** Aplikazio hau erabiltzen duzun lehen aldia bada, erregistra zaitez on line erabiltzaile gisa, edo utzi pauso hori geroko.
- **3** Hautatu Quickoffice programa bat.
- **4** Hautatu **Tarjeta SD >** dokumentu-fitxategi bat.

#### **> Quickoffice eguneratzea**

Programaren eguneraketak, Quickoffice produktu berriak eta eskaintza bereziak deskarga ditzakezu.

- **1** Pantaila nagusian, ireki aplikazioen zerrenda, eta hautatu **Quickoffice.**
- **2** Hautatu **ACTUALIZAR.**

#### **> Dokumentuak on line kudeatzea**

- **1** Pantaila nagusian, ireki aplikazioen zerrenda, eta hautatu Quickoffice.
- **2** Hautatu **Cuentas >** zerbitzu bat.
- **3** Sartu zure helbide elektronikoa eta pasahitza zure kontura sartzeko, eta, gero, hautatu **Aceptar.**
- **4** Zerbitzarian, ikus eta kudea itzazu dokumentuak nahi bezala.

# **SIM tresnak**

Zerbitzu-hornitzaileak eskainitako zerbitzu gehigarriak erabiltzeko. Litekeena da menu honek beste izen bat izatea, USIM edo SIM txartelaren arabera.

Pantaila nagusian, ireki aplikazioen zerrenda, eta hautatu **Kit herramientas SIM.**

# **Ataza-kudeatzailea**

Ataza-kudeatzailearekin, martxan dauden aplikazioak eta memoriaren informazioa ikus ditzakezu.

- **1** Pantaila nagusian, ireki aplikazioen zerrenda, eta hautatu **Administrador de tareas.**
- **2** Erabili aukera hauek:
	- **Aplicaciones activas:** gailuan exekutatzen ari diren aplikazio guztien zerrenda ikusteko.
	- **Paquete:** zure gailuan instalatutako aplikazioetarako erabiltzen den memoria-kantitatearen guztizkoa ikusteko.
	- **RAM:** zure gailuaren RAM memoria egiaztatzeko eta administratzeko.
	- • **Resumen:** gailuan eta memoria-txartelean erabilita eta libre dagoen memoria-kopurua ikusteko.
	- **Ayuda:** bateriaren balio-bizitza luzatzeko laguntza-informazioa ikusteko.

# **Ahots bidezko bilaketa**

Ikas ezazu ahots-komandoen funtzioa erabiltzen zenbakiak markatu, mezuak bidali edota informazioa eta kokalekuak bilatzeko.

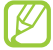

Baliteke zerbitzu hau erabilgarri ez egotea, herrialdearen edo zerbitzu-hornitzailearen arabera.

- **1** Pantaila nagusian, ireki aplikazioen zerrenda, eta hautatu **Búsqueda por voz.**
- **2** Hautatu **Hablar ahora.**
- **3** Esan agindu bat mikrofonotik hurbil.
- **4** Hautatu sartu nahi duzun elementuaren izena (beharrezkoa bada).

# **Doikuntzak**

### **Doikuntzen menura sartzea**

- **1** Pantaila nagusian, ireki aplikazio-zerrenda, eta hautatu **Ajustes.**
- **2** Hautatu doikuntza-kategoria bat, eta, gero, aukera bat.

# **Haririk gabeko konexioak**

Haririk gabe konexioen konfigurazioa aldatzeko.

#### **> Hegazkin-modua**

Gailuko haririk gabeko funtzio guztiak desaktibatzeko. Haririk gabeko zerbitzuak soilik erabil daitezke.

#### **> WiFi doikuntzak**

- **Wi-Fi:** WLAN funtzioa pizteko edo itzaltzeko.  **89. or.**
- **Notificación de red:** gailua konfiguratzeko sare ireki bat erabilgarri dagoenean jakinaraz diezazun.
- **Añadir red Wi-Fi:** WLAN sarearen APa eskuz sartzeko.

#### **> Bluetootharen doikuntzak**

- **Bluetooth:** haririk gabeko bluetooth funtzioa aktibatzeko edo desaktibatzeko. 86. orr.
- **Nombre de dispositivo:** gailuarentzako bluetootherako izen bat zehazteko.
- **Visible:** bluetootha darabilten beste gailu batzuek gailua ikus dezaten konfiguratzeko.
- **Escanear dispositivos:** erabilgarri dauden eta bluetootha darabilten gailuak bilatzeko.

#### **> WiFi eremua eta USB modema**

- **Modem USB:** USBra ainguratzeko funtzioa aktibatzeko, gailuaren sare mugikorreko konexioa ordenagailu batekin partekatu dezan USB bidez. Ordenagailu batera konektatzen denean, gailua haririk gabeko modem gisa erabiltzen da. 90. or.
- **Zona Wi-Fi:** WiFi ainguratze-funtzioa gailuaren sare mugikorreko konexioa ordenagailu batekin edo beste gailu batzuekin partekatzeko, WLAN funtzioaren bidez. 90. or.
- **Ajustes de Zona Wi-Fi:**
	- **Zona Wi-Fi:** WiFi ainguratze-funtzioa gailuaren sare mugikorreko konexioa ordenagailu batekin edo beste gailu batzuekin partekatzeko, WLAN funtzioaren bidez. 90. or.
	- **Config zona Wi-Fi:** sare-doikuntzak konfiguratzeko, hala, gailua sarbide gisa erabili ahal izateko.

#### **> VPN-doikuntzak**

Konfiguratu sare pribatu birtualak (VPN), eta konektatu haietara. 93. or.

#### **> Sare mugikorrak**

- **Usar datos de paquete:** sare-zerbitzuetarako aldatutako datu-paketeensareak erabiltzeko.
- **Itinerancia de datos:** atzerrian zaudenean edo zure sare lokala erabilgarri ez dagoenean gailua beste sare batera konekta dadin konfiguratzeko.
- **Nombres de punto de acceso:** sarbide-puntuaren izenak (APN) konfiguratzeko.
- **Utilizar sólo redes 2G:** gailua 2G sareetara bakarrik konekta dadin konfiguratzeko.
- **Operadores de red:** atzerrian zaudenean erabilgarri dauden sareak bilatzeko eta sare bat hautatzeko.

# **Deien doikuntzak**

Dei-funtzioetako doikuntzak pertsonalizatzeko.

#### **> Markaketa finkoko zenbakiak**

- **Activar número de marcación directa:** FDN modua aktibatzeko edo desaktibatzeko, FDN zerrendako zenbakietarako deiak murrizteko. SIM edo USIM txartelarekin batera emandako PIN2 zenbakia sartu behar duzu.
- **Cambiar PIN2:** PIN nagusia babesteko erabiltzen den PIN 2 kodea aldatzeko. SIM edo USIM txartela blokeatuta badago, menu honen ordez Desbloquear PIN2 menua agertuko da.
- **Lista FDN:** markaketa finkoko kontaktuen zerrenda konfiguratzeko.

#### **> Ahots-postontziaren zerbitzua**

Hautatu zure zerbitzu-hornitzailearen ahots-postontziaren zerbitzua. Halaber, beste ahots-postontzi batzuen zerbitzuak hauta ditzakezu, aplikazio bateragarriak deskargatu badituzu.

#### **> Ahots-postontziaren zenbakia**

Ahots-postontzira sartzeko zenbakia idazteko. Zure zerbitzu-hornitzaileak emango dizu zenbaki hori.

#### **> Desvío de llamadas**

Sarrerako deiak beste zenbaki batera desbideratzeko.

#### **> Doikuntza osagarriak**

- **Identificador de llamadas:** irteerako deietan besteei erakusteko lineako identifikazioa.
- **Llamada en espera:** dei bat abian dela dei-alertak sartzeko.
- **Activar sensor proximidad:** dei batean hurbiltasun-sentsorea aktibatzeko.

# **Soinua**

Aldatu zure gailuko soinuen doikuntzak.

- **Modo Silencio:** modu isila aktibatzeko, soinu guztiak isilaraz daitezen, multimedia soinuak eta alarma-melodiak izan ezik.
- **Vibrar:** gailuak zenbait gertaeratan dar-dar egingo duen ala ez zehazteko.
- **Volumen:** dei-doinu, musika, bideo, alarma-doinu, soinu-sistema eta jakinarazpenen bolumena doitzeko.
- **Melodía del teléfono:** sarrerako deietarako doinu bat hautatzeko.
- **Melodía de notificación:** doinu bat hautatzeko gertakizunetarako (adibidez, sarrerako deiak, galdutako deiak eta alarmak).
- **Tonos táctiles audibles:** gailua definitzeko markaketa-pantailan teklak sakatzean soinua emititzeko moduan.
- **Selección audible:** gailua definitzeko ukipen-pantailan aplikazio bat edo aukera bat hautatzen duzun bakoitzean soinu bat egin dezan.
- **Sonidos de bloqueo de pantalla:** gailua definitzeko ukipen-pantaila blokeatzen edo desblokeatzen duzunean soinu bat egin dezan.

# **Pantaila**

Pantailako doikuntzak aldatzeko balio du.

- **Visualización de pantalla:**
	- **Tipo de fuente:** testuak pantailan duen letra-mota aldatzeko. Letra-tipoak deskargatu ditzakezu Android Marketetik. Horretarako, sakatu **Obtener fuentes en línea.**
	- **Pantalla de inicio:**

**Fondos:** pantaila nagusirako atzealde bat aukeratzeko.

**- Bloquear pantalla:**

**Fondos:** pantaila blokeatuta dagoenean agertuko den irudia hautatzeko.

**Posición del reloj:** erlojuak blokeatutako pantailan duen kokapena aukeratzeko.

- **Brillo:** pantailaren distira zehazteko.
- **Girar automáticamente la pantalla:** gailua biratzean edukia ere automatikoki biratzea nahi duzun ala ez zehazteko.
- **Animación:** gailua zehazten du animazio bat bistaratu dezan leiho batetik bestera aldatzen denean.
- **Tiempo de espera:** pantailaren atzeko argiztapena itzali aurretik zenbat denbora igarotzea nahi duzun zehazteko.
- **Calibración horizontal:** azelerometroa kalibratzeko, gailuaren ardatz horizontala doitu eta keinuak hobeto ezagutzeko.

### **Kokapena eta segurtasuna**

Aldatu doikuntzak, gailua eta SIM edo USIM txartela eta GPSaren funtzioak babesteko.

- **Utilizar redes:** WLAN sareak edo sare mugikorrak erabiltzeko kokapena bilatzeko.
- **Usar satélites GPS:** GPS satelitea erabiltzeko kokapena bilatzeko.
- **Definir bloqueo de pantalla:** gailua desblokeatzeko segurtasun-kodea zehazteko. Segurtasun-kodea zehaztutakoan, aukera hau jarriko da aurrekoaren ordez: Cambiar bloq. de pantalla.
	- **Ninguno:** pantailaren blokeoa desaktibatzeko.
	- **Patrón:** gailua desblokeatzeko eredu bat definitzeko.
	- **PIN:** pantaila desblokeatzeko zenbakizko PIN bat definitzeko.
	- **Contraseña:** pantaila desblokeatzeko pasahitz bat (alfanumerikoa) definitzeko.
- **Definir bloqueo de tarjeta SIM:**
	- **Bloquear tarjeta SIM:** gailua erabili aurretik PINa eskatzeko moduan PINaren blokeoa aktibatzeko nahiz desaktibatzeko.
- **Cambiar PIN de la tarjeta SIM:** SIM nahiz USIM datuetara sartzeko erabiltzen den PINa aldatzeko.
- **Alerta de cambio de SIM:** gailua galdu edo lapurtuz gero hura aurkitzen lagunduko dizun mugikor-bilatzailea funtzioa aktibatzeko zein desaktibatzeko. 33. or.
- **Enviar mensaje a:** alerta-mezuaren hartzaileak erantsi eta editatzeko.
- **Controles remotos:** galdutako gailua web bidez kontrolatzeko.
- **Contraseñas visibles:** gailua konfiguratzeko, sartzen ari zaren pasahitza bistaratu dezan.
- **Selec. admin. de dispositivos:** gailuan instalatutako administratzaileak ikusteko. Gailu-administratzaileak aktiba ditzake, politika berriak zureari aplikatzeko.
- **Usar credenciales seguras:** ziurtagiriak eta kredentzialak erabiltzeko aukera ematen du, aplikazioak modu seguruan erabiltzen direla bermatzeko.
- **Instalar desde tarjeta SD:** memoria-txartel batean gordetako ziurtagiri zifratuak instalatzeko.
- **Definir contraseña:** kredentzialetara sartzeko pasahitza sortzeko eta berresteko.
- **Borrar almacenamiento:** gailuko kredentzialetako edukiak ezabatzeko eta pasahitza berrezartzeko.

# **Aplikazioak**

Doikuntzak alda ditzakezu instalatutako aplikazioak kudeatzeko.

- **Fuentes desconocidas:** Hautatu aukera hau aplikazioak edozein iturritatik deskargatzeko. Aukera hau hautatzen ez baduzu, Android Marketetik bakarrik deskargatu ahal izango dituzu aplikazioak.
- **Administrar aplicaciones:** gailuan instalatutako aplikazio-zerrendara sartu eta aplikazioari buruzko informazioa ikusteko.
- **Servicios en ejecución:** erabiltzen ari zaren zerbitzuak ikusi, zerbitzu horietara sartu, eta kudeatzeko.
- **Uso de memoria:** zure gailuko aplikazioetan erabilgarri dagoen memoria eta erabili den memoria ikusteko.
- **Uso de batería:** gailuak kontsumitu duen energia ikusteko.
- **Desarrollo:**
	- **Depuración de USB:** Aplikazioak garatzeko egiten da hori. Gailua PC bati USB kable baten bidez konektatuta dagoenean, aktibatu egingo da USBa arazteko modua, eta Samsung Kies modu automatikoan abiaraziko da.
	- **Permanecer activo:** gailuko pantaila konfiguratzeko, bateria kargatzen den bitartean pantaila piztuta egon dadin.
	- **Permitir ubicaciones falsas:** gezurrezko kokapenak eta zerbitzuinformazioa kokapenen administrazio-zerbitzu batera bidal daitezke, egiaztatzeko. Aplikazioak garatzeko egiten da hori.
- **Samsung Apps:** konexio bat hautatzeko (WLAN edo paketeka kommutatutako datuen sarea), Samsung Appseko aplikazio berrien inguruko jakinarazpenak eskuratzeko.

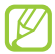

Baliteke zerbitzu hau erabilgarri ez egotea, herrialdearen edo zerbitzu-hornitzailearen arabera.

### **Kontuak eta sinkronizazioa**

Aldatu sinkronizazio automatikoaren doikuntzak edo kudeatu itzazu kontuak, sinkronizatzeko.

- **Datos de fondo:** hautatu funtzio hau sinkronizazio automatikoa erabiltzeko. Sinkronizazio automatikoa bigarren mailan exekutatuko da, eta ez ditu aplikazioak irekiko datuak sinkronizatzeko.
- **Sincr auto:** gailua konfiguratzeko, kontaktuak, egutegia eta posta elektronikoa automatikoki sinkroniza ditzan.
## **Pribatutasuna**

Aldatu doikuntzak, doikuntzak eta datuak kudeatzeko.

- **Hacer copia de seguridad:** zure gailuaren doikuntzen segurtasunkopiak egiteko Google zerbitzarirako.
- **Restauración automática:** gailua konfiguratzeko, zure gailuan instalatzean segurtasun-kopia egin zaien aplikazioen datuak berrezar ditzan.
- **Restablecer datos de fábrica:** berrezarri fabrikan aurrez definitutako ezarpenak, eta ezabatu datu guztiak.

## **SD txartelean eta telefonoan gordetzea**

Zure gailuaren eta memoria-txartelaren memoria-informazioa ikusteko. Memoria-txartela formateatzeko aukera ere baduzu.

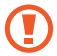

Memoria-txartela formateatzen baduzu, datu guztiak ezabatuko dituzu.

## **Hizkuntza eta testua**

Aldatu testua idazteko doikuntzak.

#### **> Hizkuntza hautatzea**

Pantailako hizkuntza hautatzeko aukera ematen du (menu eta aplikazio guztietarako).

#### **> Idazteko metodoa sartzea**

Testua idazteko teklatu lehenetsia hautatzeko.

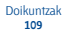

#### **> Swype**

Swype teklatua erabiltzeko gailua definitzeko.

**• Idioma:** idatziko den testuaren hizkuntza aukeratzeko.

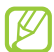

Zenbait hizkuntzatan ezingo dituzu testuak idatzi. Testua idazteko, bateragarria den hizkuntzetako batera aldatu behar duzu idazteko hizkuntza.

- **Predicción de palab.:** gailua doitzeko, sakatzen dituzun teklen arabera hitzak aurreikus ditzan eta hitzen iradokizunak erakuts ditzan.
- **Sonidos:** gailua konfiguratzeko, idatzi duzu hitzarentzat alternatibarik ez dagoenean jakinaraz diezazun (hitz baten gainean bi aldiz klik egitean).
- **Activar consejos:** gailua konfiguratzeko, aholku-adierazleak dir-dir egitean laguntza azkarrak daudela abisatzeko.
- **Espaciado automático:** gailua doitzeko, hitzen artean zuriuneak txerta ditzan automatikoki.
- **Mayús. automáticas:** gailua konfiguratzeko, puntuazio-zeinu baten atzetik (adibidez, puntua, galdera-ikurra edo harridura-ikurra) lehen letra maiuskulaz idatz dezan.
- **Mostrar trayecto:** teklatuan hatzak arrastatzean hatzen arrastoa ikusteko.
- **Vent. lista de palab.:** hitz-zerrenda zer maiztasunekin agertuko den zehazteko.
- **Velocidad vs exactitud:** abiaduraren eta zehaztasunaren arteko balantzea zehazteko.
- **Ayuda de Swype:** laguntza-informaziora sartzeko, Swype teklatua erabiltzeko.
- **Guía:** Swype teklatuarekin testua azkar idazten ikasteko.
- **Versión:** bertsioaren informazioa ikusteko.

#### **> Samsung teklatua**

Samsung teklatua erabiltzeko gailua definitzeko.

- **Tipos de teclado:** aurrez zehaztutako idazteko modua definitzeko, adibidez, QWERTY teklatua (ohiko teklatua) edo eskuz idazteko pantaila.
- **Idiomas de entrada:** idatziko den testuaren hizkuntza aukeratzeko.

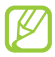

Zenbait hizkuntzatan ezingo dituzu testuak idatzi. Testua idazteko, bateragarria den hizkuntzetako batera aldatu behar duzu idazteko hizkuntza.

- **XT9:** Activate XT9 modua aktibatzeko, idazteko modu prediktiboan idazteko.
- **Configuración avanzada de XT9:** XT9 moduaren funtzio aurreratuak aktibatzeko, adibidez, zuzenketa automatikoa, ordezpen automatikoa eta automatikoki betetzea, eta zure hitz-zerrenda definitzeko.
- **Desplazamiento por el teclado:** teklatuko desplazamendu-funtzioa aktibatu edo desaktibatzeko testua idazteko moduan. Datuak sartzeko modua alda dezakezu, teklatua ezkerrerantz edo eskuinerantz lerratuta.
- **Uso de mayúsculas automático:** gailua konfiguratzeko, puntuazio-zeinu baten atzetik (adibidez, puntua, galdera-ikurra edo harridura-ikurra) lehen letra maiuskulaz idatz dezan.
- **Configuración de escritura a mano:** eskuz idazteko moduan ezagutzedenbora pertsonalizatzeko.
- **Entrada de voz:** ahots bidez sartzeko funtzioa aktibatzeko testua ahotsaren bidez sartzeko Samsung teklatuan.
- **Punto automático:** gailua konfiguratzeko zuriune-barra bi aldiz sakatuz gero puntu bat txerta dezan.
- **Tutorial:** testua Samsung teklatuarekin idazten ikasteko.

## **Ahotsaren sarrera eta irteera**

Ahotsa ezagutzeko eta Texto para pronunciar funtzioa aldatzeko balio du.

#### **> Ahotsa ezagutzearen doikuntzak**

- **Idioma:** Googleren ahotsa ezagutzeko funtziorako hizkuntza hautatzeko.
- **SafeSearch:** gailua konfiguratzeko, ahots bidezko bilaketako emaitzetan testu eta irudi esplizituak iragaz ditzan.
- **Bloquear las palabras ofensivas:** ahots bidezko bilaketan gailuak detektatzen dituen hitz iraingarriak ezkutatzeko.

#### **> Ahotsetik testurako funtzioa konfiguratzea**

- **Escuchar un ejemplo:** entzun ozen irakurritako adibide bat.
- **Usar siempre mi config.:** aplikazioetan zehaztutako hizkuntza-doikuntzak eta abiadura-indizea erabiltzeko.
- **Motor predeterminado:** ahots-sintesiko motorra konfiguratzeko, ahozko testuarekin erabil dezan.
- **Instalar datos de voz:** ahots-datuak deskargatu eta instalatzeko, Texto para pronunciar funtzioa erabiltzeko.
- **Índice de velocidad:** Texto para pronunciar funtzioaren abiadura hautatzeko.
- **Idioma:** Texto para pronunciar funtzioaren hizkuntza hautatzeko.
- **Motores:** Texto para pronunciar funtziorako motorrak ikusteko (Android Marketetik deskargatutakoak).

## **Irisgarritasuna**

- **Accesibilidad:** deskargatu duzun irisgarritasun-aplikazio bat aktibatzeko, adibidez Talkback edo Kickback. Ahots-programa horiek ahots, melodia eta bibrazio bidezko erantzunak ematen dituzte.
- Tecla encendido v fin de llamada: gailua konfiguratzeko [**O**] sakatzean dei bat amaitzeko.

## **Eguna eta ordua**

Sartu doikuntza hauetara, eta aldatu, zure gailuan data eta ordua agertzeko modua kontrolatzeko.

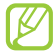

Bateria guztiz deskargatuta edo gailutik kanpo badago, eguna eta ordua berrabiarazi egingo dira.

- **Automático:** ordua automatikoki eguneratzeko ordu-eremu batetik bestera joaten zarenean.
- **Definir fecha:** data eskuz zehazteko.
- **Seleccionar zona horaria:** tokiko ordu-eremua definitzeko.
- **Definir hora:** data eskuz zehazteko.
- **Usar formato de 24 h:** 24 orduko formatua hautatzeko, ordua ikusteko.
- **Formato de fecha:** data-formatu bat hautatzeko.

## **Telefonoari buruz**

Gailuari buruzko informazioa ikusteko, haren egoera aztertzeko eta sistema eguneratzeko.

# **Arazoak konpontzea**

## **Gailua pizten duzunean edo erabiltzen ari zarenean, kode hauetako bat sartzeko eskatzen dizu:**

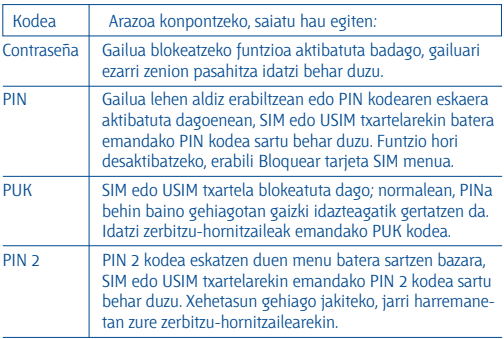

## **Zure gailuan sare- edo zerbitzu-errorea ageri da**

- Seinale edo harrera ahula dagoen eremuetan, harrera gal daiteke. Joan beste leku batera, eta saiatu berriro.
- Aukera batzuetara ezin da sartu harpidetu gabe. Informazio gehiago lortzeko, jarri harremanetan zure zerbitzu-hornitzailearekin.

## **Ukipen-pantailak geldo edo modu desegokian erantzuten du**

Gailuak aginduei zuzen erantzuten ez dien ukipen-pantaila badu, saiatu honekin:

- Kendu ukipen-pantailaren estalki babesleak. Baliteke estalki babesleek ez uztea gailuari aginduak ezagutzen, eta ez da gomendatzen halako estalkien erabilera ukipen-pantailak dituzten gailuetan.
- Egiaztatu eskuak garbi eta lehor dituzula ukipen-pantaila ukitzean.
- Berrabiarazi gailua softwarearen uneko erroreak erauzteko.
- Egiaztatu gailuaren softwarea bertsio berrienekin eguneratua dagoela.
- Ukipen-pantaila marratua edo kaltetua badago, eraman ezazu Samsungen zerbitzu teknikoen zentro batera.

## **Gailuak ez du erantzuten edo errore larriak ditu**

Gailuak ez badu erantzuten edo guztiz geldi geratzen bada, baliteke programa guztiak itxi eta gailua berrezarri behar izatea, gailuak berriz funtziona dezan. Gailua guztiz gelditu bada eta erantzuten ez badu, luze sakatu [n] tekla 8-10 segundoz, eta, gero, askatu. Gailua automatikoki berrabiaraziko da.

Arazoa ez bada ebazten, berrezarri fabrikatik ekarritako datuak. Pantaila nagusian, ireki aplikazio-zerrenda, eta hautatu **Ajustes > Privacidad > Restablecer datos de fábrica > Restablecer teléfono > Borrar todo.**

## **Deiak deskonektatu egiten dira**

Seinale edo harrera ahula dagoen eremuetan, sarerako konexioa gal daiteke. Joan beste leku batera, eta saiatu berriro.

## **Ezin da egin irteerako deirik**

- Egiaztatu markaketa-tekla sakatu duzula.
- Ziurtatu sare mugikor egokian sartzen ari zarela.
- Ziurtatu markatu nahi duzun telefono-zenbaki hori ez duzula jarri deiak murrizteko aukeran.

## **Ezin da deirik jaso**

- Ziurtatu gailua piztuta dagoela.
- Ziurtatu sare mugikor egokian sartzen ari zarela.
- Ziurtatu telefono-zenbaki hori ez duzula jarri deiak murrizteko aukeran.

## **Solaskideak ezin zaitu entzun deia egitean**

- Ziurtatu ez zarela ari mugikorraren mikrofonoa estaltzen.
- Ziurtatu mikrofonoa zure ahotik hurbil dagoela.
- Entzungailuak erabiltzen badituzu, ziurtatu behar bezala konektatuta daudela.

## **Soinuaren kalitatea txarra da**

- Egiaztatu ez duzula blokeatzen gailuaren barneko antena.
- Seinale edo harrera ahula dagoen eremuetan, harrera gal daiteke. Joan beste leku batera, eta saiatu berriro.

## **Ezin da deirik egin kontaktuetatik markatzean**

- Ziurtatu kontaktuen zerrendan gordetako telefonoa zuzena dela.
- Behar izanez gero, idatzi eta gorde berriro zenbakia.
- Ziurtatu kontaktuaren telefono-zenbaki hori ez duzula jarri deiak murrizteko aukeran.

## **Gailuak soinu bat egiten du, eta bateriaren ikonoa keinuka ari da**

Materia-maila baxua du. Kargatu bateria edo jarri beste bat gailua erabiltzen jarraitzeko.

## **Bateria ez da behar bezala kargatzen edo gailua itzali egiten da**

- Baliteke bateriaren terminalak zikinak egotea. Garbitu urre-koloreko kontaktuak zapi garbi eta leun batekin, eta saiatu bateria berriro kargatzen.
- Bateria osoa kargatzen ez bada, bota bateria zaharra behar bezala, eta jarri berri bat (kontsultatu tokiko arauak behar bezala botatzeko).

## **Zure gailua beroa dago**

Gailua berotu egin daiteke gailuaren aplikazioak denbora luzez erabiltzen badira edo energia gehiago behar duten aplikazioak erabiltzen badira. Hori normala da, eta ez luke eraginik izan behar telefonoaren bizitza erabilgarrian edo errendimenduan.

## **Errore-mezuak agertzen dira kamera abiaraztean**

Samsungen gailu mugikorrak nahikoa memoria eta bateria izan behar du kameraren aplikazioa erabiltzeko. Kamera abiaraztean errore-mezuak agertzen badira, saiatu hau egiten:

- Kargatu bateria, edo ordezkatu guztiz kargatuta dagoen baten ordez.
- Eraman datuak PC batera edo gailutik kendu, memorian tokia uzteko.
- Berrabiarazi gailua. Iradokizun hauei kasu eginda ere kameraren aplikazioarekin oraindik ere arazoak badituzu, jarri harremanetan Samsungen zerbitzu teknikoko zentro batekin.

## **Errore-mezuak agertzen dira FM irratia abiaraztean**

Zure Samsung gailu mugikorraren FM irratiaren aplikazioak entzungailuen kablea erabiltzen du antena gisa. Entzungailuak konektatzen ez badira, FM irratiak ezingo ditu jaso irrati-kateen seinaleak. FM irratia entzuteko, lehendabizi egiaztatu entzungailuak zuzen konektatuta daudela. Ondoren, bilatu eta gorde eskura dauden irrati-kateak.

Pauso horiek egin ondoren FM irratirik ezin baduzu entzun, saia zaitez beste gailu batekin irrati-kate hori hartzen. Beste gailuan irrati-katea entzun badezakezu, litekeena da zure gailuak zerbitzu teknikoak behar izatea. Jarri harremanetan Samsungen zerbitzu teknikoen zentro batekin.

## **Errore-mezuak agertzen dira musika-fitxategiak irekitzean**

Litekeena da hainbat arrazoirengatik musika-fitxategi batzuk ez erreproduzitzea Samsung gailu mugikorrean. Gailuan musika-fitxategiak irekitzean errore-mezuak agertzen badira, saiatu hau egiten:

- Eraman datuak PC batera edo gailutik kendu, memorian tokia uzteko.
- Egiaztatu musika-fitxategia ez duela babesten eskubide digitalen kudeaketa-sistema batek (DRM). Babestua badago, egiaztatu fitxategia erreproduzitzeko beharrezkoa den lizentzia edo gakoa duzula.
- Egiaztatu gailuak fitxategi-mota hori onartzen duela.

## **Ezin da beste kokatu bluetootha darabilen beste gailurik**

- Ziurtatu gailuan haririk gabeko bluetooth funtzioa aktibatuta dagoela.
- Ziurtatu haririk gabeko bluetooth funtzioa aktibatuta dagoela konektatu nahi duzun gailuan, beharrezkoa bada.
- Egiaztatu bi bluetootha darabilten bi gailuak bluetootharen gehienezko irismen-tartearen barruan daudela (10 metro).

Ohar horiei jarraitu ondoren arazoak bere horretan badirau, jarri harremanetan Samsungen zerbitzu teknikoen zentro batekin.

## **Ez da konexiorik ezartzen gailua PC bati konektatzean**

- Egiaztatu erabiltzen ari zaren USB kablea gailuarekin bateragarria dela.
- Ziurtatu PCan dagozkien kontrolagailu guztiak instalatuta eta eguneratuta dituzula.

# **Segurtasun-neurriak**

Gailua erabili aurretik, irakurri informazio hau, zuri edo beste norbaiti lesiorik ez eragiteko eta gailua ez hondatzeko.

## **Oharra: saihestu deskarga elektrikoak, suteak eta leherketak.**

**Ez erabili elikatze-kable edo konektore hondaturik, ez eta entxufe solterik ere.**

**Ez ukitu elikatze-kableak esku bustiekin, eta ez egin tira kabletik kargagailua deskonektatzeko.**

**Ez tolestu eta ez hondatu elikatze-kablea.**

**Ez erabili gailua kargatzen ari den bitartean, eta ez ukitu esku bustiekin.**

**Ez eragin zirkuitulaburrik kargagailuan, ez eta baterian ere.**

**Ez kolpatu kargagailua eta bateria, eta ez utzi erortzen.**

**Ez kargatu bateria fabrikatzaileak onartu ez dituen kargagailuekin.**

**Ez erabili gailua tximista-ekaitza dagoenean.**

Zure gailuak huts egin dezake, eta deskarga elektriko bat jasotzeko arriskua areagotu egin daiteke.

**Ez manipulatu hondatuta dauden edo ihesak dituzten litio-ioizko bateriak.**

Litio-ioizko bateriak modu seguruan botatzeko, jarri harremanetan gertuen duzun baimendutako zerbitzu-zentroarekin.

#### **Kontuz erabili eta bota bateriak eta kargagailuak**

- Samsungek onartutako eta gailuarentzat bereziki diseinatutako bateriak eta kargagailuak soilik erabili. Bateragarriak ez diren bateriek eta kargagailuek lesio fisiko larriak eragin diezazkizukete zuri edo kalteak eragin diezazkiokete gailuari.
- Ez bota bateriak eta gailuak sutara. Erabilitako bateriak edo gailuak botatzean, bete tokiko arau guztiak.
- Ez jarri inoiz bateriak edo gailuak beroa ematen duten tresnen gainean (adibidez, labeak, mikrouhin-labeak, berogailuak edo erradiadoreak). Bateriak lehertu egin daitezke gehiegi berotuz gero.
- Inoiz ez zanpatu edo zulatu bateria. Saihestu goi-presioko tokietan jartzea; izan ere, barneko zirkuitulabur bat gerta daiteke eta gehiegi berotu daiteke.

#### **Saia zaitez telefonoari, bateriei eta kargagailuei kalterik ez eragiten.**

- Saia zaitez bateriak tenperatura oso altuetan edo oso baxuetan ez jartzen.
- Muturreko tenperaturek gailua deformatzea eragin dezakete, eta kargatzeko gaitasuna eta baterien bizitza erabilgarria murriztu dezakete.
- Saia zaitez bateria ez jartzen objektu metalikoak ukitzeko moduan; izan ere, bateriaren terminal positiboen eta negatiboen artean konexioa sor dezake horrek, eta bateria aldi baterako edo behin betiko hondatu.
- Ez erabili inoiz hondatutako kargagailurik, ez eta bateriarik ere.

## **Kontuz: gailua gune murriztuetan erabiltzen baduzu, segi aholkuei eta segurtasun-arauei.**

#### **Itzali gailua erabiltzea galarazita dagoen tokietan.**

Eremu partikularretan, bete gailu mugikorren erabilera murrizten duten arau guztiak.

#### **Ez erabili gailua beste gailu elektronikoetatik gertu.**

Gailu elektroniko gehienek irrati-maiztasuneko seinaleak erabiltzen dituzte. Gailuak interferentziak sor ditzake beste gailu elektroniko batzuekin.

#### **Ez erabili telefonoa taupada-markagailuetatik gertu.**

- Ahal dela, erabili gailua taupada-markagailuetatik 15 cm-ra gutxienez, gailuak interferentziak eragin baititzake.
- Erabili behar baduzu, eduki ezazu taupada-markagailutik 15 cm-ra gutxienez.
- Taupada-markagailuarekiko interferentziak ahalik eta gehiena gutxitzeko, erabili gailua taupada-markagailua ez duzun gorputzeko aldean.

#### **Ez erabili gailua erietxeetan, ez eta irrati-maiztasunaren ondorioz interferentziak sor ditzaketen ekipo medikoetatik gertu ere.**

Ekipo medikoren bat erabiltzen baduzu, jarri harremanetan fabrikatzailearekin ekipoak irrati-maiztasunetatik babestuta daudela ziurtatzeko.

#### **Audifono bat erabiltzen baduzu, jarri harremanetan fabrikatzailearekin irrati-maiztasunari buruzko informazioa eskuratzeko.**

Audifono batzuek interferentziak izan ditzakete gailuaren irratimaiztasunarengatik. Jarri harremanetan fabrikatzailearekin, audifonoa babestuta dagoela ziurtatzeko.

#### **Itzali gailua lehergaiak egon daitezkeen inguruetan**

- Lehergaiak egon daitezkeen inguruetan, itzali gailua bateria kendu beharrean.
- Bete beti lehergaiak egon daitezkeen inguruetako arauak, jarraibideak eta ohar-seinaleak.
- Ez erabili gailua erregaia hartzeko lekuetan (zerbitzuguneak), ez eta erregai edo gai kimikoen ondoan ere.
- Ez biltegiratu eta ez eraman suak har dezakeen likidorik, gasik edo leher daitekeen materialik gailua eta haren piezak edo osagarriak doazen leku berean.

#### **Itzali gailua hegazkin baten barruan zaudenean.**

Legez kanpokoa da gailua hegazkin baten barruan erabiltzea. Interferentziak eragin ditzake hegazkinaren nabigazio-tresna elektronikoetan.

#### **Baliteke ibilgailu motordun baten gailu elektronikoek behar bezala ez funtzionatzea gailuaren irrati-maiztasuna dela eta.**

Baliteke zure ibilgailuaren gailu elektronikoek behar bezala ez funtzionatzea gailuaren irrati-maiztasuna dela eta. Jar zaitez fabrikatzailearekin harremanetan informazio gehiago eskuratzeko.

## **Bete itzazu ibilgailu bat gidatzean gailu mugikorrak erabiltzeari buruzko aholku eta arau guztiak.**

Gidatzen duzun bitartean, ibilgailua modu seguruan eramatea da zure ardura nagusia. Legez galarazita badago, ez erabili gailu mugikorra gidatzen duzun bitartean. Zure eta gainerakoen segurtasunerako, jokatu zentzuz, eta gogoratu aholku hauek:

- Erabili esku libreko gailu bat.
- Ezagutu gailua eta haren funtzio praktikoak, markaketa bizkorra eta berriro deitzeko funtzioa esate baterako. Funtzio horiei esker, laburtu egiten da gailu mugikorrarekin deiak egiteko edo jasotzeko denbora.
- Jarri gailua erraz har dezakezun toki batean. Jar ezazu errepidera begiratuz iristeko moduko toki batean. Egokia ez den une batean dei bat jasotzen baduzu, utzi zure ahots-postontziari erantzuten.
- Esan deitzaileari gidatzen ari zarela. Eten deiak zirkulazio handia edo eguraldi txarra dagoenean. Euria, elur bustia, elurra, izotza edo zirkulazio handia arriskutsuak izan daitezke.
- Ez idatzi edo bilatu telefono-zenbakirik. Zeregin bat idazteak edo agendan begiratzeak arreta galaraz diezazuke zure ardura nagusian: ziurtasunez gidatzean.
- Zuhurtziaz markatu, eta aztertu zirkulazioa. Mugitzen ari ez zarenean edo abiatu aurretik egin deiak. Saiatu autoa geldirik dagoela programatzen deiak. Dei bat egin behar baduzu, markatu zenbaki batzuk bakarrik, egiaztatu errepidearen egoera atzerako ispiluetatik, eta jarraitu markatzen.
- Ez izan arreta galaraz diezazukeen eta estresa edo emozioa eragin diezazukeen elkarrizketarik. Esan deitzaileari gidatzen ari zarela, eta eten errepideko arreta galarazten dizuten deiak.
- Erabili gailua laguntza eskatzeko. Sute, auto-istripu edo larrialdi medikoren bat gertatuz gero, markatu larrialdi-zenbakia.
- Erabili mugikorra larrialdi-egoeran dauden beste pertsonei laguntzeko. Auto-istripu bat, delitu bat edo larrialdi handi bat ikusten baduzu eta norbaiten bizia arriskuan badago, deitu tokiko larrialdi-zenbakira.
- Behar den kasu guztietan, deitu errepideetako laguntza-zerbitzuetara edo laguntza-zerbitzu berezi batera, hain larria ez den gertaeraren bat izan denean. Arriskurik eragiten ez duen eta matxuratuta dagoen ibilgailu bat, hondatutako trafiko-seinale bat, zauriturik izan ez den garrantzi gutxiko istripuren bat edo lapurtu egin dutela ziur dakizun ibilgailu bat ikusi baduzu, deitu errepideko laguntza-zerbitzuetara edo beste larrialdi-zerbitzu berezietara.

## **Gailu mugikorraren zaintza eta erabilera egokiak**

#### **Ez busti telefonoa.**

- Hezetasunak eta likidoek gailuko piezak edo zirkuitu elektronikoak honda ditzakete.
- Ez piztu gailua bustita badago. Dagoeneko piztuta badago, itzali, eta kendu bateria berehala (ezin baduzu itzali eta ezin badiozu bateria kendu, utzi dagoen moduan). Gero, lehortu gailua toalla batekin, eta eraman zerbitzu-zentrora.

• Urak gailuaren barruan eragindako kalteak adierazten dituen etiketaren kolorea aldatzen dute likidoek. Urak gailuan kalteak eraginez gero, baliorik gabe gera daiteke fabrikatzailearen bermea.

#### **Ez erabili eta ez gorde gailua leku zikinetan edo hautsez betetakoetan.**

Gailuak ondo ez funtzionatzea eragin dezake hautsak.

#### **Ez utzi gailua inklinatutako gainazaletan.**

Erortzen bada, hondatu egin daiteke.

#### **Ez gorde gailua toki bero edo hotzetan. Erabili beti -20 °C eta 50 °C bitartean.**

- Gailua ibilgailu itxi batean utziz gero, baliteke lehertzea, barruko tenperatura 80 ºC-ra irits baitaiteke.
- Ez utzi gailua denbora luzean eguzkiaren argiak zuzenean jotzen duela (adibidez, autoaren aginte-mahaiaren gainean).
- Gorde bateria 0 °C eta 40 °C bitartean.

#### **Ez gorde gailua metalezko objektuekin (txanponak, giltzak eta lepokoak, adibidez).**

- Deformatu egin daiteke, edo ongi ez ibiltzea eragin dezakete.
- Bateriaren terminalek metalezko objektuak ukitzen badituzte, sutea sor daiteke.

#### **Ez gorde gailua eremu magnetikoetatik gertu.**

- Gerta daiteke gailua gaizki funtzionatzen hastea eta bateria deskargatzea eremu magnetikoen ondorioz.
- Banda magnetikoak dituzten txartelak (kreditu-txartelak, telefono-txartelak, aurrezki-libretak eta ontziratze-txartelak) hondatu egin daitezke eremu magnetikoen ondorioz.
- Ez erabili itxiera magnetikoak dituzten kutxatilak edo osagarriak, eta ez utzi gailua eremu magnetikoekin kontaktuan denbora luzez.

#### **Ez gorde gailua berogailuetan, mikrouhin-labeetan, sukaldeko ekipo beroetan eta goi-presioko edukiontzietan, ezta horietatik gertu ere.**

- Bateriak ihesak izan ditzake.
- Bateria gehiegi berotu daiteke, eta sutea eragin.

#### **Ez utzi gailuari erortzen, eta ez eman kolpe handirik.**

- Pantaila hondatu egin daiteke.
- Tolesten edo itxuraldatzen baduzu, litekeena da gailua hondatzea eta piezek ondo ez funtzionatzea.

#### **Zure gailuak kamerarentzako lanpara bat edo flash bat badu, ez itzazu erabili pertsonen eta animalien begietatik gertu.**

Ikusmena aldi batez gal daiteke, edo begiak kaltetu ditzake.

#### **Kontuz ibili argi keinukariekin.**

- Gailua erabiltzen duzunean, utzi gelako argiren bat piztuta, eta ez jarri pantaila begietatik gertuegi.
- Konbultsioak eta zorabioak gerta daitezke argi keinukarien eraginez, denbora luzez argi keinukariak dituzten bideoak edo jolasak erabiltzean. Ondoeza sentitzen baduzu, utzi berehala gailua erabiltzeari.

#### **Murriztu itzazu behin eta berriro mugimendu bera egiteagatik sortutako lesioak.**

Ekintza bera behin eta berriro egiten duzunean (esaterako, teklak sakatzea, karaktereak marraztea hatzekin ukipen-pantailan edo jolastea), baliteke mina sentitzea eskuan, lepoan, sorbaldan edo gorputzeko beste zati batean. Gailua denbora luzez erabiltzen duzunean, eutsi ezazu eskua erlaxatua duzula, kontuz sakatu teklak eta egin etenak sarri. Ekintza horiek egiten ari zarela edo egin ondoren ere mina sentitzen baduzu, ez egin gehiago, eta galdetu medikuari.

#### **Saiatu bateriak eta kargagailuak ahalik eta bizitza erabilgarri luzeena izan dezaten**

- Ez kargatu bateria astebete baino gehiago, gehiegizko kargak haren bizitza erabilgarria moztu baitezake.
- Denborarekin, bateriak deskargatu egiten dira erabiltzen ez badira, eta beharrezkoa da berriro erabiltzeko kargatzea.
- Erabili behar ez direnean, deskonektatu kargagailuak energiaiturrietatik.
- Erabili bateriak diseinatuta dauden helbururako bakarrik.

#### **Fabrikatzaileak onartutako bateriak, kargagailuak, osagarriak eta hornigaiak bakarrik erabili.**

- Bateria edo kargagailu generikoak erabiltzearen ondorioz, gailuaren bizitza erabilgarria laburtu egin daiteke, edo funtzionamendu okerra eragin daiteke.
- Samsung ez da erabiltzailearen segurtasunaren arduradun markak onartutakoak ez diren osagarriak edo hornidurak erabiliz gero.

#### **Ez kosk egin edo miazkatu gailua edo bateria.**

- Gailua hondatu egin daiteke, edo leherketa bat eragin.
- Gailua umeek erabiltzen dutenean, ziurtatu behar bezala erabiltzen dutela.

#### **Telefonoz hitz egiten ari zarela:**

- Eduki ezazu bertikalean, betiko telefonoarekin egingo zenukeen bezala.
- Mikrofonotik hurbil hitz egin.
- Saiatu gailuaren barneko antenarekin kontakturik ez izaten. Antena ukitzen baduzu, deiaren kalitatea okerragotu egin daiteke. Behar baino irrati-maiztasun bidezko transmisio gehiago eragin dezake.

#### **Entzungailuak erabiltzen dituzunean, babestu entzumena eta belarriak.**

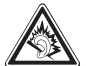

- Soinuen gehiegizko mailak entzumenari kalte egin diezaioke.
- Gidatzen ari zarela soinua altuegi izanez gero, arreta galaraz diezazuke, eta istripua eragin.
- Jaitsi bolumena entzungailuak audio-iturri batera konektatu aurretik, eta erabili bolumena ahalik eta baxuen musika edo elkarrizketa entzuteko.
- Inguru lehorretan, baliteke elektrizitate estatikoa pilatzea entzungailuetan. Saiatu entzungailuak ez erabiltzen inguru lehorretan, edo ukitu metalezko objekturen bat entzungailuak gailura konektatu aurretik, elektrizitate estatikoa deskargatzeko.

#### **Ibiltzen edo mugitzen ari zarenean, erabili gailua arretaz.**

Arretaz begiratu inguruetara, zuri eta ingurukoei lesio fisikoak ez eragiteko.

#### **Ez eraman gailua kanpoko poltsikoetan edo gerriaren inguruan.**

Eroriz gero, min har dezakezu, edo gailua hondatu egin daiteke.

#### **Ez desmuntatu, aldatu edo konpondu gailua.**

- Gailuan aldaketaren bat eginez gero, fabrikatzailearen bermea bertan behera gera daiteke. Laguntza teknikoa jasotzeko, eraman gailua Samsungen zerbitzu-zentro batera.
- Ez desmuntatu edo zulatu bateria, horrek leherketa edo sute bat eragin baitezake.

#### **Ez margotu gailua, eta ez jarri eranskailurik**

Pinturak eta eranskailuek zati mugikorrei traba egin diezaiekete, eta baliteke gailuak behar bezala ez funtzionatzea. Pinturari edo produktuaren alde metalikoei alergia badiezu, baliteke azkura, ekzemak edo hanturak izatea azalean. Hori gertatzen bada, ez erabili gehiago produktua, eta galdetu medikuari.

#### **Telefonoa garbitzen duzunean:**

- Erabili eskuoihal bat edo trapu bat gailua edo kargagailua garbitzeko.
- Garbitu bateriaren terminalak kotoiaz edo eskuoihal batez.
- Ez erabili gai kimikorik, ez eta garbigarririk ere.

#### **Ez erabili gailua pantaila pitzatuta edo hautsita badago.**

Hautsitako beirak zauriak eragin ditzake eskuetan eta aurpegian. Eraman gailua Samsungen zerbitzu-zentro batera, konpontzeko.

#### **Ez erabili diseinatuta dagoen helbururako ez bada.**

#### **Gailua jendaurrean erabiltzen duzunean, saiatu ingurukoak ez molestatzen.**

#### **Ez utzi haurrei gailua erabiltzen.**

Gailua ez da jostailu bat. Ez utzi umeei mugikorrekin jolasten; min har dezakete, eta beste batzuei min egin, gailua honda dezakete, edo kontsumo-gastua areagotuko duten deiak egin ditzakete.

#### **Kontuz instalatu gailu mugikorrak eta gainerako tresnak**

- Ziurtatu gailu mugikor osoa eta zure ibilgailuak instalatutako lotutako tresnak modu ziurrean muntatuta daudela.
- Ez jarri gailua eta osagarriak airbagetik gertu edo airbaga zabaltzen den tokian. Ongi instalatuta ez dauden haririk gabeko ekipoek lesio larriak eragin ditzakete airbagak bizkor puzten direnean.

#### **Langile adituei soilik utzi gailuaren mantentze-lanak egiten**

Baliteke kalteak sorraraztea eta fabrikatzailearen bermea bertan behera geratzea, baldin eta adituak ez diren langileei gailuaren mantentze-lanak egiten uzten badiezu.

#### **Kontuz erabili SIM txartelak eta memoria-txartelak**

- Ez atera txartela gailua informazioa transferitzen ari den bitartean edo txartelera sarbidea duzunean; izan ere, datuak gal ditzakezu, eta txartela edo gailua hondatu.
- Babestu txartelak deskarga bortitzetatik, elektrizitate estatikotik eta beste gailu batzuek eragindako zarata elektrikotik.
- Ez ukitu urre koloreko kontaktuak edo terminalak hatzekin edo metalezko objektuekin. Txartela zikina badago, garbitu zapi leun batekin.

#### **Bermatu larrialdi-zerbitzuetarako sarbidea**

Baliteke eremu edo egoera batzuetan larrialdi-deiak egiteko aukerarik ez izatea. Urruneko herrialdeetara edo garabidean daudenetara joan aurretik, planifikatu larrialdi-zerbitzuekin harremanetan jartzeko metodo bat.

#### **Gorde modu seguruan zure datu pertsonalak eta datu garrantzitsuak.**

- Gailua erabiltzean, ziurtatu datu garrantzitsuen segurtasun-kopiak egin dituzula. Samsungek ez du bere gain hartzen datuak galtzearen ardura.
- Gailua botatzen duzunean, egin datu guztien segurtasun-kopia bat, eta, gero, berrezarri gailua zure informazio pertsonala ez dadin modu desegokian erabili.

#### **Ez zabaldu egile-eskubideekin babestutako materialik.**

Ez zabaldu egile-eskubideekin babestutako materialik, baldin eta eduki horien jabeen baimenik gabe grabatu baduzu. Hori eginez gero, baliteke egile-eskubideen legeak urratzea. Fabrikatzaileak ez du bere gain hartzen erabiltzaileak materialaren legez kanpoko erabilera egitea.

## **Absortzio espezifikoaren tasaren ziurtagiriari buruzko informazioa (SAR, Specific Absorption Rate)**

Irratien eta telekomunikazio-tresnen irrati-maiztasunaren energiarekiko esposizioa mugatzen duten Europar Batasuneko (EB) arauak betetzen ditu gailuak. Arau hauek gehienezko esposizio-maila (absortzio espezifikoaren tasa edo SAR deitua), hau da, 2,0 W/kg, gainditzen duten gailu mugikorren salmenta eragotzi egiten dute. Probetan, modelo honetarako gehienezko SAR balioa 0,655 W/kg izan zen. Erabilera normalarekin, baliteke benetako SAR maila baxuagoa izatea, hurbileneko estaziora seinalea igortzeko beharrezkoa den irrati-maiztasuneko energia soilik igortzeko diseinatuta baitago telefonoa. Ahal izanez gero automatikoki maila txikiagoak igortzen dituenez, gailuak murriztu egiten du erabiltzaileak jasotzen duen irrati-maiztasuneko energia. Erabiltzailearen eskuliburu honen atzealdeko adostasun-deklarazioak frogatzen du gailuak betetzen duela irrati eta telekomunikazioko ekipo terminalei buruzko Europako direktiba (R&TTE). SARi eta horren inguruko EBko arauei buruzko informazio gehiago eskuratzeko, ikus Samsungen webgunea.

## **Produktu hau behar bezala botatzea**

(Gailu elektriko eta elektronikoen hondakinak)

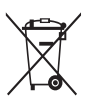

(Europar Batasunean eta hondakinen gaikako bilketako sistemak dituzten Europako beste herrialde batzuetan)

Produktuan, osagarrietan edo harekin batera doan material informatiboan ikur hori agertzen bada, horrek esan nahi du produktuaren edo haren osagarri elektronikoen (kargagailua, entzungailuak, USB kablea) bizitza baliagarria

amaitzean ez direla bota behar etxeko gainerako hondakinekin. Hondakinak kontrolik gabe botatzeagatik ingurumenari edo osasunari sor dakizkiokeen kalteak saihesteko, bereizi produktu horiek gainerako hondakinetatik, eta birziklatu behar bezala. Horrela, baliabide materialen berrerabilpen jasangarria bultzatzen da. Erabiltzaile partikularrak produktua erosi zuten saltokiarekin edo tokiko agintariekin harremanetan jar daitezke, modu ekologiko eta seguruan birziklatzeko nora eraman dezaketen jakiteko.

Enpresa erabiltzaileak hornitzailearekin harremanetan jar daitezke, erosketa-kontratuaren baldintzen berri jakiteko. Produktu hau eta berekin dakartzan osagarri elektronikoak ez dira bota behar enpresako gainerako hondakinekin.

## **Produktu honen bateriak behar bezala botatzea**

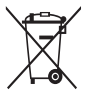

(Europar Batasunean eta baterien gaikako bilketako sistemak dituzten Europako beste herrialde batzuetan). Produktuaren baterietan, eskuliburuan edo paketean marka hau badago, horrek esan nahi du baterien bizitza erabilgarria amaitzean ez direla bota behar etxeko beste hondakinekin batera. Hg, Cd

edo Pb ikur kimikoak agertzen badira, horrek esan nahi du bateriak merkurioa, kadmioa edo beruna dituela EBren 2006/66 Direktiban erreferentziatzat jarritako balioen gainetik. Bateriak behar bezala botatzen ez badira, substantzia horiek norbaiten osasuna edo ingurumena kaltetu dezakete. Baliabide naturalak babesteko eta birziklatzea bultzatzeko, bereizi bateriak gainerako hondakinetatik, eta birziklatu zure herriko doako bilketa-sistemaren bidez.

## **Erantzukizunetatik salbuesteko klausula**

Gailu honen bidez erabil ditzakezun zenbait eduki edo zerbitzu beste hirugarren batzuenak dira, eta egile-eskubideen, patenteen, marka erregistratuen eta/edo jabetza intelektualeko beste zenbait legeren babespean daude. Eduki eta zerbitzu horiek erabilera pertsonalerako soilik ematen dira, ez enpresetan erabiltzeko. Baliteke edukiak edo zerbitzuak erabiltzerik ez izatea edukiaren jabeak edo zerbitzu-hornitzaileak baimendu ez duen moduren batean. Aurrez esandakoa alde batera utzi gabe, gailu honen bidez erakusten diren edukiak edo zerbitzuak ezin dira inolaz ere aldatu, kopiatu, berrargitaratu, kargatu, argitaratu, transmititu, itzuli, saldu, eratorritako obrarik sortu, ustiatu edo banatu, edukiaren jabeak edo zerbitzuen hornitzaileak espresuki baimena ematen ez badu behintzat. EDUKIA ETA HIRUGARRE-NEN ZERBITZUAK "BERE HORRETAN" EMATEN DIRA. SAMSUNGEK EZ DU EMATEN EMANDAKO EDUKIEN NAHIZ ZERBITZUEN BERMERIK, EZ ESPRESUKI, EZ INPLIZITUKI, HELBURUA EDOZEIN DELA ERE. SAMSUNGEK ESPRESUKI EGITEN DIE UKO BERME INPLIZITU GUZTIEI; BESTEAK BESTE, MERKATURATZE-BERMEEI ETA XEDE JAKIN BATERAKO EGOKITASUNARI. SAMSUNGEK EZ DU BERMATZEN GAILU HONEN BIDEZ ERABIL DAITEKEEN INONGO EDUKI EDO ZERBITZUREN EGIAZKOTASUNIK, BALIOZKOTASUNIK, ERREPRODUKZIORIK, LEGEZKOTASUNIK EDO OSOTASUNIK; HORREZ GAIN, SAMSUNG EZ DA INOIZ IZANGO EZ KONTRATU BIDEZ, EZ BIDEGABEKE-RIAZ (EZ ETA ZABARKERIAGATIK GERTATZEN DENEAN ERE), ZUZENEKO KALTEEN, ZEHARKAKOEN, ISTRIPUENGATIKOEN, BEREZIEN, ONDORIO-ZKOEN, ABOKATUEN ORDAINSARIEN, GASTUEN EDO HEMEN AGERTZEN DEN INFORMAZIOAREN ERABILERAREN ONDORIOZKO KALTEEN EDO HARI LOTUTAKOEN ARDURADUN. BESTALDE, EZ DA IZANGO ZURE EDO HIRU-GARREN BATEN ERABILERAREN ONDORIOZKO KALTEEN ARDURADUN, EZ ETA KALTE HORI GERTA ZITEKEELA JAKINDA ERE.

Hirugarrenen zerbitzuak noiznahi amaitu edo eten daitezke, eta Samsungek ez du eskaintzen edukia edo zerbitzua inolako denboraepetan erabilgarri egoteko ordezkaritzarik nahiz bermerik. Edukia eta zerbitzuak transmisio-sareen eta -instalazioen bidez helarazten dituzte hirugarrenek, eta Samsungek ez du kontrolik horretan. Klausula honen orokortasuna mugatu gabe, Samsungek berariaz uko egiten dio gailu honen bidez erabil daitekeen edozein eduki edo zerbitzu eteteari edo amaitzeari. Edukiari eta zerbitzuei lotutako bezeroarentzako arretazerbitzuaren ardurarik ez du Samsungek. Edukiari edo zerbitzuei lotutako galdera edo eskaeraren bat izanez gero, zerbitzuen eta edukiaren hornitzaileei bidali behar zaie, zuzenean.

Aurkibidea **Aurkibidea ahots-oharrak**  erreproduzitzea 75 grabatzea 75 **ahots-posta 47 alarmak**  ezabatzea 97 gelditzea 96 sortzea 96 **albisteak eta eguraldia 85 argazkiak**  argazki panoramikoak ateratzea 56 ateratzea 53 eszenako argazki bat ateratzea 55 ikustea 61 irribarre bakoitzeko ateratzea 56 **ataza-kudeatzailea 101 bateria**  instalatzea 10 kargatzea 12 **bideoak**  erreproduzitzea 6 grabatzea 58 **bideo-erreproduzitzailea 61 bilatzea 98 bilgarria kentzea 10 bistaratzeko hizkuntza 109 bluetootha**  aktibatzea 86 beste gailuak bilatzea eta haiekin lotzea 87

datuak bidaltzea 87 datuak jasotzea 88 **data eta ordua zehaztea 29 deia zain 44 deiak**  aukerak erabiltzea 41 desbideratzea 43 egitea 40 entzungailuak erabiltzea 41 erantzutea 41 ez onartzea 41 galdutako deiak ikustea 42 nazioarteko zenbakiak 41 zain 44 zenbaki ugaritara 42 **deiak desbideratzea 43 deien erregistroa 44 deskargak**  aplikazioak 37 fitxategiak 38 kudeatzea 97 **distira, pantaila 30 doikuntzak**  ahotsaren sarrera eta irteera 112 aplikazioak 107 data eta ordua 113 deiaren doikuntzak 104 haririk gabeko konexioak 102 hizkuntza eta testua 109 irisgarritasuna 112 kokapena eta segurtasuna 106

**132**

kontuak eta sinkronizazioa 108 pantaila 105 pribatutasuna 109 SD txartelean eta telefonoan gordetzea 109 soinua 105 telefonoari buruz 113 **egutegia**  gertaerak ikustea 73 gertaerak sortzea 73 **fitxategi-administratzailea 98 FM irratia**  entzutea 65 irrati-kateak gordetzea 66 **gailua**  diseinua 19 doikuntzak 102 ikono adierazleak 21 jakinarazpen-panela 26 pertsonalizatzea 29 piztea edo itzaltzea 18 teklak 20 **galeria**  argazkiak ikustea 61 bideoak erreproduzitzea 61 fitxategien formatuak 60 **Google Mail 47 Google Maps 79 Google Talk 51 hegazkin-modua 18 kalkulagailua 97**

#### **kamera**

Aurkibidea argazkiak ateratzea 53 bideoak grabatzea 58 bideokamera pertsonalizatzea 59 kamera pertsonalizatzea 57 **konexioak**  bluetootha 86 PCa 92 VPN 93 **WLAN 88 kontaktuak**  bilatzea 70 kontaktuak bilatzea 70 kopiatzea 71 sortzea 69 **kontaktuak sortzea 69**  inportatzea edo esportatzea 72 kontaktu-txartela sortzea 70 markaketa bizkorra zehaztea 70 taldeak sortzea 71 **markaketa finkoko zenbakien modua 43 memoria-txartela**  formateatzea 17 kentzea 16 sartzea 15 **menu-pantaila**  aplikazioak antolatzea 28 sarbidea 27 **mezuak**  ahots-postara sartzea 47

**133**

**modu isila 29 mugikor-bilatzailea 33 multimedia-mezuak**  bidaltzea 45 ikustea 46 **musika-erreproduzitzailea**  fitxategiak eranstea 62 musika erreproduzitzea 62 **oharrak**  ikustea 74 sortzea 74 **pantaila inaktiboa**  elementuak gehitzea 25 panelak eranstea 26 **PCra konektatzea**  biltegiratze masiboa 93 Samsung Kies 92 **PINa blokeatzea 32 posta elektronikoa**  bidaltzea 50 ikustea 50 kontuak konfiguratzea 49 **posta elektronikoko kontuak konfiguratzea 49**  mezu elektronikoa bidaltzea 50 multimedia bidaltzea 45 testua bidaltzea 45 **Quickoffice 99 Samsung Apps 84 Samsung Kies 92 sarbide-kodeak 114**

**SIM txartela**  blokeatzea 32 instalatzea 10 **Social Hub 52 testua idaztea 33 testu-mezuak**  bidaltzea 45 ikustea 46 **testu-oharrak 74 ukipen-pantaila**  blokeatzea 24 erabiltzea 23 **USIM txartela**  blokeatzea 32 instalatzea 10 **voice search 101 VPNrako konexioak**  konektatzea 95 sortzea 94 **web-kontuekin sinkronizatzea 38 web-nabigatzailea**  gogokoenak gehitzea 78 web-orrietan nabigatzea 76 **WLAN** aktibatzea 89 sareak bilatzea eta horietara konektatzea 89 **YouTube**  bideoak ikustea 83 bideoak kargatzea 83

**134** Aurkibidea

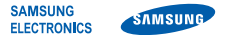

## **Adostasun-deklarazioa (R&TTE)**

Guk, Samsung Electronicsek produktu hau ziurtatzen dugu: **GSM WCDMA Wi-Fi: GT-S5360 telefono mugikorra**

Horri egiten dio erreferentzia deklarazio honek, eta bat dator estandar hauekin eta/edo beste arautegi batzuekin.

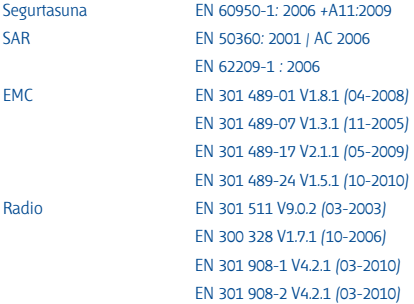

Honen bidez adierazten da *[oinarrizko irrati-probak egin direla, eta]* aurrez aipatutako produktuak betetzen dituela 1999/5/EE Direktibaren oinarrizko eskakizunak.

1999/5/EE Direktibaren 10. artikuluan eta [IV.] eranskinean aipatutako adostasun-balorazioaren prozedura jakinarazitako erakunde hauen parte-hartzearekin egin da:

BABT, Forsyth House, Churchfield Road, Walton-on-Thames, Surrey, KT12 2TD, Erresuma Batua\*. Identifikazio-marka: 0168

# CE01680

Dokumentazio teknikoa hemen dago:

Samsung Electronics QA Lab. eta aurrez eskatuta emango da. (EBn duen ordezkaria)

Samsung Electronics Euro QA Lab. Blackbushe Business Park, Saxony Way, Yateley, Hampshire, GU46 6GG, UK\*

2011.08.16

Joong-Hoon Choi / Lab Manager

(igorpen-lekua eta -data) (pertsona baimendunaren izena eta sinadura)

\* Hori ez da Samsungen zerbitzu-zentroaren helbidea. Samsungen zerbitzu-zentroaren helbidea edo telefono-zenbakia eskuratzeko, begiratu berme-egiaztagiria edo jarri harremanetan zure produktu-hornitzailearekin.

Baliteke eskuliburu honen edukia zure gailuarekin erabat bat ez etortzea, gailuaren softwarearen edo zure zerbitzu-hornitzailearen arabera.

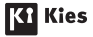

## **Kies (PCarekiko sinkronizazioa) instalatzeko**

1. Deskargatu Kies-en azken bertsioa bere webgunetik (www.samsung.com/kies), eta instalatu zure ordenagailuan.

2. Konektatu gailua PCra USB kable baten bidez. Samsung Kies automatikoki irekiko da. Informazio gehiago nahi izanez gero, ikus Kies-en laguntza.

#### **Adostasun-deklarazioaren laburpena**

SAMSUNGek adierazten du, bere ardurapean, tresna honek Europako Parlamentuaren eta Kontseiluaren 1999ko martxoaren 9ko 99/05/EE Direktiban finkatutakoa betetzen duela; Direktiba hori 2000ko azaroaren 20ko 1890/2000 Errege Dekretuaren bidez egokitu zen espainiar estatuko legeriara.